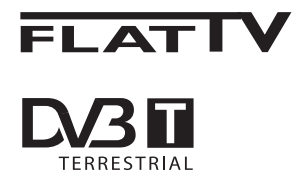

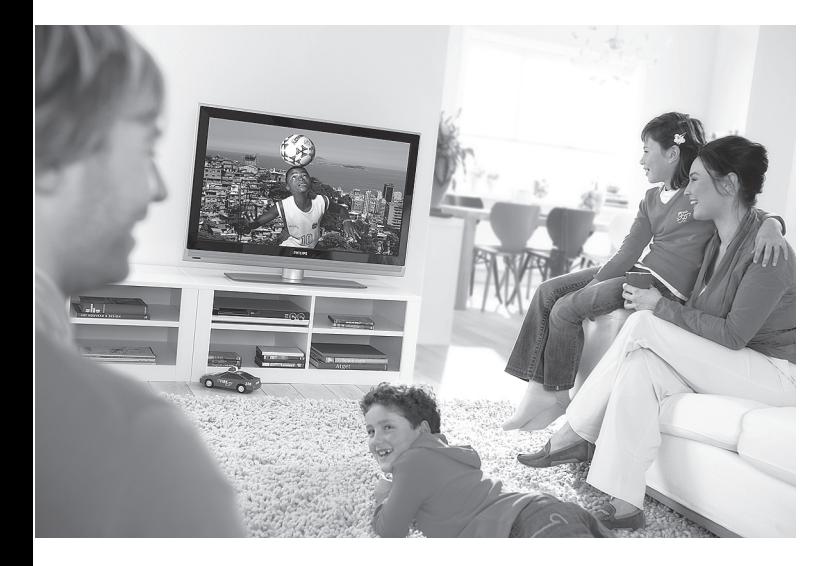

www.philips.com/support

MANUAL DEL USUARIO ES

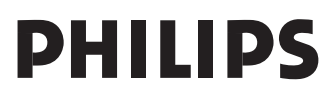

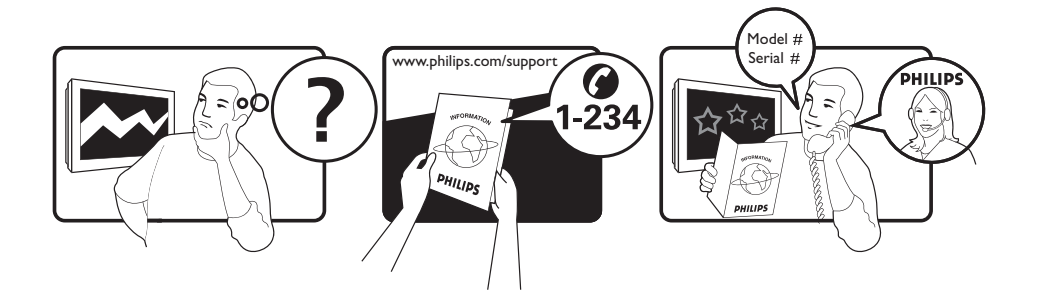

Country **Number** Number **Tariff** Netherlands 0900 8407

Austria 0810 000205 €0.07/min Belgium 078250145 <del>€</del>0.06/min Czech Rep 800142840 free Denmark 3525 8759 local Finland 09 2311 3415 local France 0821 611655 €0.09/min Germany 01803 386 852 €0.09/min Greece 0 0800 3122 1280 free Hungary 0680018189 free Ireland 01 601 1777 local Italy 840320086 €0.08/min  $\mu$  Luxemburg  $\mu$  40 6661 5644  $\mu$  local local  $\mu$  and  $\mu$  10/min Norway 2270 8111 local Poland 0223491504 local Portugal 2 1359 1442 local Slovakia 0800004537 free Spain 902 888 784 €0.10/min Sweden 08 5792 9100 local Switzerland 0844 800 544 and local UK 0870 900 9070 10cal

This information is correct at the time of press. For updated information, see www.support.philips.com

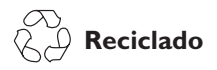

El empaquetamiento de este producto está diseñado para ser reciclado. Contacte con las autoridades locales para desechar correctamente este producto.

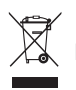

## **Eliminación del producto viejo**

Este televisor está fabricado con materiales reutilizables o que pueden ser reciclados. Cuando este símbolo, un recipiente de basura con un círculo cruzado, se encuentra sobre un producto, quiere decir que el producto está cubierto por las Normas Europeas 2002/976/EC.

Por favor obtenga información acerca del sistema de recogida de basura selectiva en su área para los productos eléctricos y electrónicos. Por favor actúe de acuerdo a las normal locales y no deseche los productos viejos junto con los desechos domésticos normales. La eliminación correcta del producto ayudará a evitar las consecuencias negativas para el medio ambiente y la salud humana.

#### **Eliminación de las pilas**

Las pilas suministradas no contienen los metales pesados mercurio y cadmio. Consulte qué métodos de eliminación de las pilas agotadas son conformes a la legislación local.

#### **Información acerca del producto**

• Los números de modelo y de serie se encuentran en la parte inferior trasera izquierda de su televisor, así como en el embalaje.

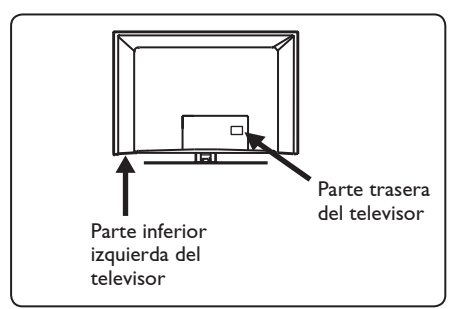

- El consumo energético en el modo en espera de este televisor es de menos de 1 W.
- El consumo energético del televisor se encuentra en la placa de datos ubicada en la parte trasera del aparato.
- Si desea más información sobre las especificaciones del producto, puede consultar su folleto en www.philips.com/ support.

#### **Nota**

#### Las especificaciones y la información **están sujetas a modificación sin previo aviso.**

• Si precisa asistencia adicional, póngase en contacto con el servicio de atención al cliente de su país. En el folleto de la garantía mundial suministrado encontrará las direcciones y los números de teléfono correspondientes.

#### **Importante**

- Este televisor no es compatible con el formato de audio AC3. Use la tecla (FII) del mando a distancia para seleccionar una fuente de audio alternativa.
- Algunas antenas de TV precisan que el televisor les proporcione alimentación. Este aparato no dispone de esta característica.

## Contenido

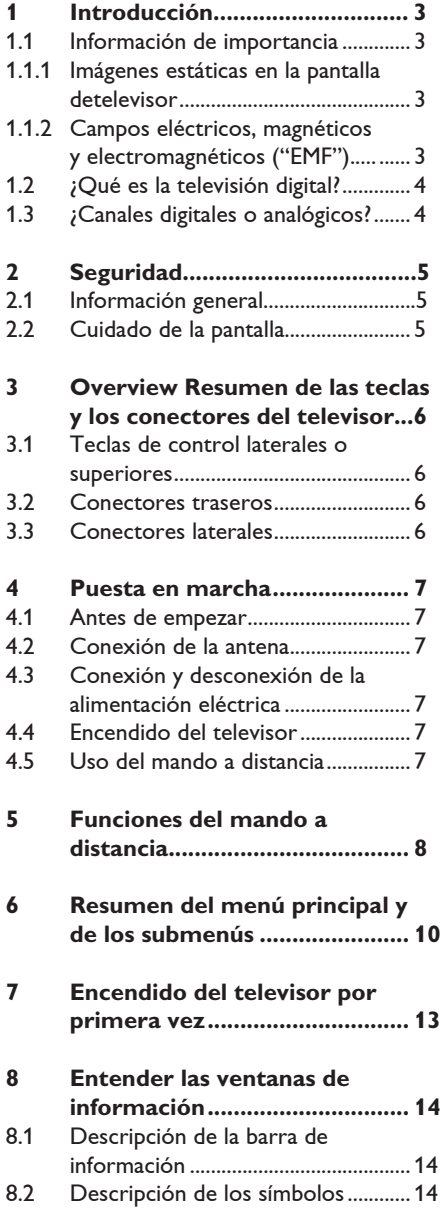

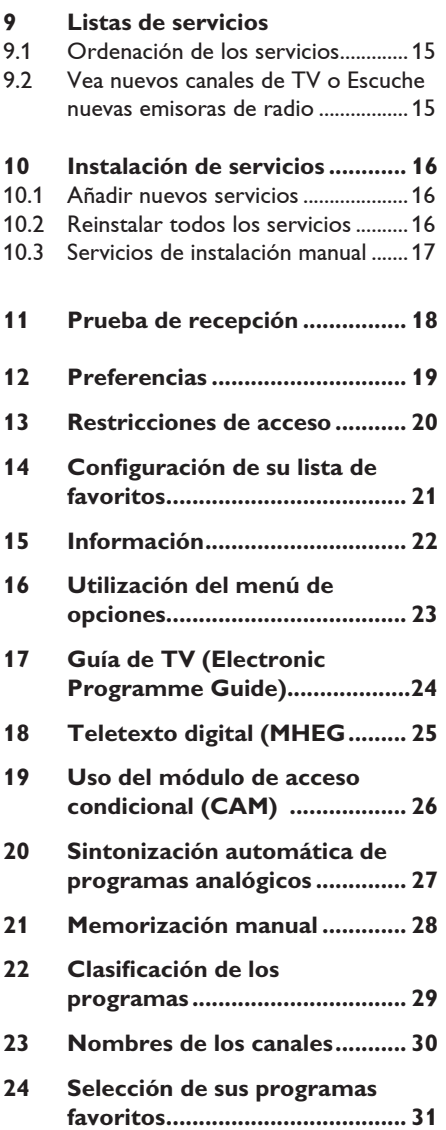

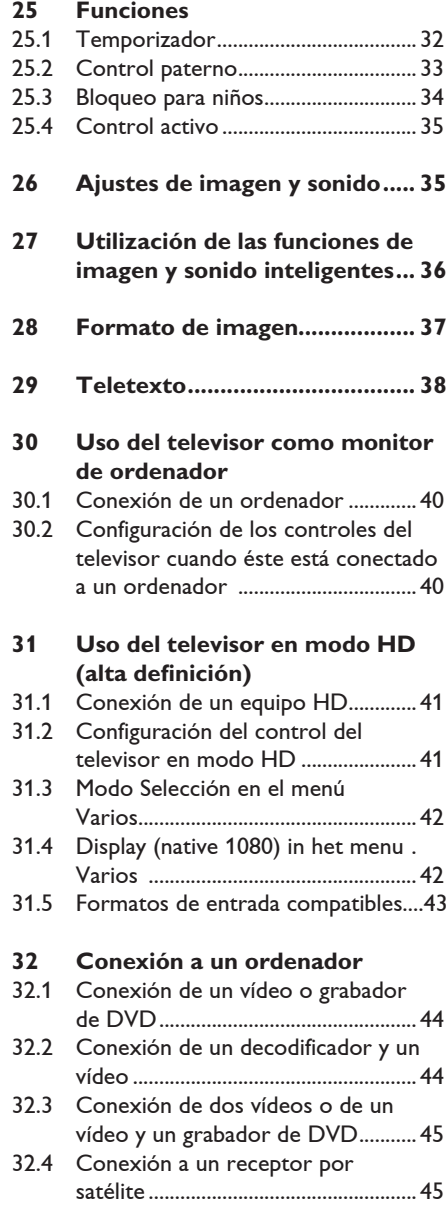

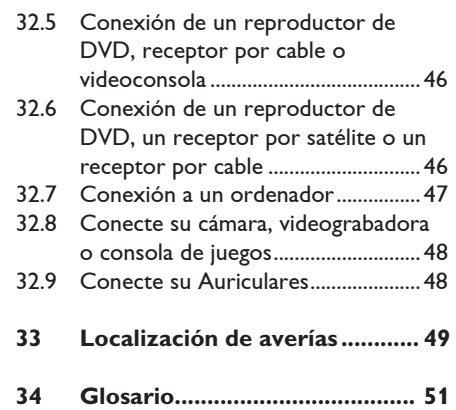

#### **Objeto de esta declaración, cumple con la normativa siguiente:**

- Reglamento Técnico del Servicio de Difusión de Televisión y del Servicio Portador soporte del mismo (Real Decreto 1160/1989) Articulo 9.2
- Reglamento sobre Perturbaciones Radioeléctricas (Real Decreto 138/1989) Anexo V.

Español

Gracias por adquirir este televisor. El presente manual contiene toda la información necesaria para la instalación inicial y el manejo de su nuevo televisor.

 Si el presente manual no le proporciona una respuesta a su duda o la sección de localización de averías no soluciona algún problema que pueda tener con el televisor, puede ponerse en contacto con su centro local de atención al cliente o de asistencia técnica de Phillips. Encontrará información detallada en el folleto de la garantía mundial. Tenga a mano los números de modelo y producto (que podrá encontrar tanto en la parte inferior trasera del televisor como en su embalaje) siempre que llame al servicio de atención al cliente de Phillips.

#### **1.1 Información de importancia**

#### 1.**1.1 Imágenes estáticas en la pantalla del televisor**

Una característica de las pantallas de plasma y LCD es que si se muestra la misma imagen durante mucho tiempo puede ocurrir que permanezca una imagen posterior en la pantalla. Este fenómeno se denomina quemadura de fósforo.

Si se utiliza el televisor con normalidad, semostrarán tanto imágenes en constantemovimiento como imágenes fijas. Entre los ejemplos de imágenes estáticas (no setrata de una lista completa, puede encontrar otrosejemplos según el caso):

- Menús de TV y DVD: listas de contenido de DVD.
- Franjas negras: si aparecen franjas negras en el lado izquierdo y derecho de la pantalla, se recomienda cambiar el formato de la imagen para que ocupe toda la pantalla.
- Logotipos de canales de TV: suponen un problema si son brillantes y fijos. Los gráficos en movimiento o de bajo contraste no tienden tanto a causar un desgaste irregular de la pantalla.
- Indicadores de cotización de bolsa: mostrados en la parte inferior de la pantalla de TV.
- Logotipos de canales de compra y presentaciones de precios: suelen ser brillantes y se muestran de manera constante o repetida en la misma ubicación de la pantalla de TV.
- Entre los ejemplos de imágenes fijas se incluyen también logotipos, imágenes informatizadas, presentación de hora, teletexto e imágenes mostradas en formato 4:3, imágenes o caracteres estáticos, etc.

#### **Consejo**:

 Reduzca el contraste y el brillo durante la visión.

#### 1.**1.2 Campos Eléctricos, Magnéticos y Electromagnéticos ("EMF")**

- Royal Philips Electronics fabrica y vende muchos productos dirigidos a consumidores que, como cualquier aparato electrónico, tienen la capacidad de emitir y recibir señales electromagnéticas.
- Uno de los principios centrales de negocio de Philips es llevar a cabo las medidas de seguridad necesarias para nuestros productos para así cumplir con los requisitos legales y mantenerse dentro de los estándares EMF que están en vigor en el momento de fabricar dichos productos.
- Philips se compromete a desarrollar, producir y comercializar productos que no tengan efectos adversos en la salud de las personas.
- Philips asegura que si sus productos se manipulan de forma correcta y se utilizan para el uso para el que fueron diseñados, serán seguros según la evidencia científica disponible en el momento de fabricación.
- Philips juega un papel activo en el desarrollo de estándares EMF y de seguridad internacionales, lo que le permite anticipar nuevos desarrollos en la estandarización para así integrarlos temprano en sus productos.

#### **1.2 ¿Qué es la televisión digital?**

La televisión digital ofrece una mayor variedad de programas de televisión, sin las interferencias que suele producir la televisión analógica. Promete transformar el ver la televisión en toda una nueva experiencia. Habrá una mayor selección de canales en pantalla panorámica. Muchos de sus programas favoritos estarán disponibles en pantalla panorámica, algo que no puede lograr correctamente la televisión analógica.

Hay toda una nueva experiencia de interactividad en TV digital. Con el uso del mando a distancia podrá acceder a todo tipo de información, como el texto digital, mucho más claro que el antiguo sistema de teletexto. Le proporciona el placer añadido de poder leer información junto al programa que esté viendo. También podrá acceder a una Guía de Programación Electrónica que le ofrece un método fácil y rápido para ver la lista completa de programas digitales como lo haría en un periódico o una revista de TV.

#### **1.3 ¿Canales digitales o analógicos?**

Al poner en marcha el televisor por primera vez, éste estará siempre en modo **Digital**.

Use la tecla  $\left(\overline{{\bf A}/D}\right)$  del mando a distancia para pasar del modo analógico al modo digital del televisor y viceversa. Use las teclas **P + / –** o **a a p** para seleccionar los canales.

#### **Nota**

 • En los capítulos 6 a 19 encontrará toda la información relativa al manejo de su televisor en el modo Digital. En los capítulos 20 a 29 encontrará toda la información relativa al manejo de su televisor en el modo Analógico.

## 2 Seguridad

#### **2.1 Información general**

- 1 Se necesitan dos personas para levantar y transportar un aparato de TV que pese más de 25 kg. Un manejo inadecuado del TV puede causar lesiones de gravedad.
- 2 Si coloca el aparato de TV sobre una superficie, asegúrese de que la superficie está nivelada y que puede soportar el peso del TV.
- 3 Si desea colgar el TV en una pared, no lo haga usted mismo. El TV debe ser colgado por un técnico cualificado. Es peligroso colgar el TV de manera inadecuada.
- 4 Antes de colgar su TV en la pared, asegúrese de que la pared puede soportar el peso del TV.
- 5 No es preciso realizar las conexiones antes de colgar el TV, pero deberá insertar los cables en los conectores del aparato.
- 6 Dondequiera que coloque su TV, asegúrese de que el aire puede circular libremente a través de las ranuras de ventilación. No coloque el TV en un espacio cerrado.
- 7 No coloque llamas vivas, como velas encendidas, cerca del TV.
- 8 No coloque recipientes llenos de agua encima o cerca del TV. Derramar agua sobre el aparato puede provocar una descarga eléctrica. No use el TV si se ha derramado agua en su interior. En tal caso, desconecte inmediatamente el cable de alimentación de la toma eléctrica y haga que un técnico cualificado revise el aparato.
- 9 No exponga el TV o las pilas del control remoto al calor, sol directo, lluvia o agua.

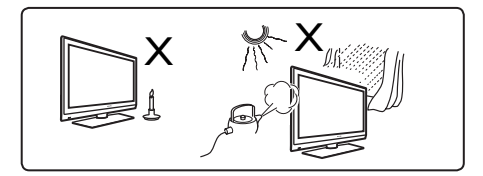

- 10 No toque ninguna parte del televisor, el cable de alimentación o el cable de
- la antena durante una tormenta eléctrica.<br>Il polo dei e el TV en modo de espera No deje el TV en modo de espera durante un periodo prolongado de tiempo. Mejor, desconecte el TV de la red eléctrica.<br>12 Sague el cable
	- Saque el cable de alimentación tirando del enchufe – no tire del cable de alimentación. No use una toma de alimentación en donde el enchufe tenga holgura. Introduzca el enchufe completamente en la toma eléctrica. Si el enchufe queda suelto, puede producirse un cortocircuito y provocarse un incendio.

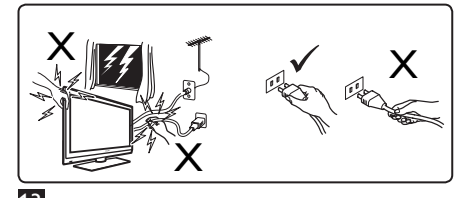

13 No conecte demasiados aparatos a la misma toma de corriente. Un exceso de aparatos puede causar una sobrecarga que provoque un incendio o una descarga eléctrica.

#### **2.2 Cuidado de la pantalla**

- 1 No retire la hoja protectora hasta que haya terminado de montar el televisor en la pared o en el soporte y haya realizado las conexiones. Manipule el aparato con cuidado, puesto que es frágil.<br> **C Nota**
- **Nota Para limpiar la parte frontal negra brillante del televisor, use únicamente el paño suave**
- **2** No use paños demasiado húmedos que rezumen agua. No use acetona, tolueno o alcohol para limpiar el televisor. Como precaución de seguridad, desenchufe el cable de alimentación de la toma de corriente cuando vaya a limpiar el aparato.
- 3 No toque, empuje, frote o golpee la pantalla con ningún objeto contundente, ya que podría provocar arañazos u otros daños permanentes a la pantalla.

3 Overview Resumen de las teclas y los conectores del televisor

#### **3.1 Teclas de control laterales o superiores**

Use las teclas laterales o superiores para controlar el encendido, menú, volumen y número de programa.

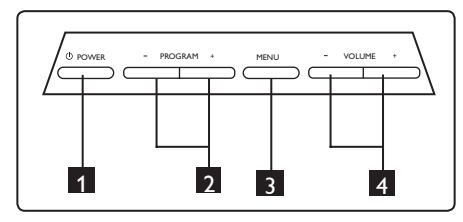

- **1** POWER  $\circlearrowleft$  : permite encender y apagar el televisor. **Nota:** Si desea que su televisor no consuma corriente en absoluto, deberá desenchufar el cable de alimentación de la toma de corriente.
- 2 **PROGRAM + / :** permite seleccionar programas.
- **3** MENU: permite acceder a los menús o cerrarlos. La teclas PROGRAM + / – pueden usarse para seleccionar un elemento de menú y las teclas VOLUME + / – para acceder al elemento de menú seleccionado y realizar los ajustes pertinentes.
- 4 **VOLUME + /** : permiten aumentar o disminuir el volumen del sonido.

#### **3.2 Conectores traseros**

Estos conectores están ubicados en la parte posterior del televisor y están encarados hacia abajo.

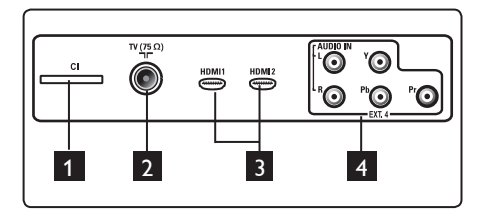

Estos conectores están ubicados en la parte trasera del televisor y están encarados hacia atrás.

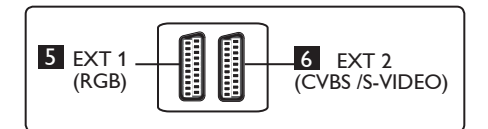

- 1 **Ranura CI (Common Interface)**: permite conectar un CAM (módulo de acceso condicional) y una smartcard.
- **2 Conector de antena de TV**: Inserte el enchufe de la antena en el conector de 75 $\Omega$   $\neg$ F.
- **8 HDMI 1 / HDMI 2**: permite conectar un convertidor-decodificador, un reproductor/grabador de DVD, un dispositivo de alta definición o un ordenador personal.
- **4 EXT4:** permite conectar aparatos tales como un DVD o un decodificador que dispongan del mismo tipo de conector.

#### 5 **EXT 1 (RGB) y** 6 **EXT 2 (CVBS/S- VIDEO)**: permite la conexión de equipos tales como reproductores/grabadores de DVD o decodificadores que dispongan de conexiones similares (llamadas 'conexiones scart' o euroconector).

#### **3.3 Conectores laterales**

Estos conectores están ubicados en el lateral del televisor.

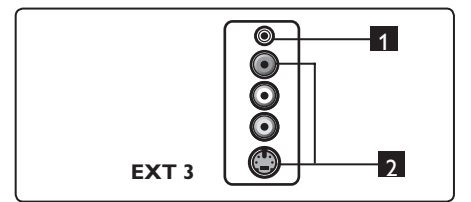

- **4** Auriculares **n**: para disfrutar del audio de forma privada, conecte el conector de los auriculares a la toma de auriculares del televisor.
- 2 **Audio Video**: permite la conexión de dis positivos tales como cámaras o videocámaras.

## 4 Puesta en marcha

#### **4.1 Antes de empezar**

#### **Advertencia**

**Advertencia: No es preciso realizar las conexiones antes de colgar el televisor, pero deberá insertar los cables en los conectores del aparato.**

#### **4.2 Conexión de la antena**

Inserte con firmeza el cable de antena en la toma de antena 75 Ω  $\Pi$  ubicada en la parte inferior del televisor y en la toma de antena de la pared.

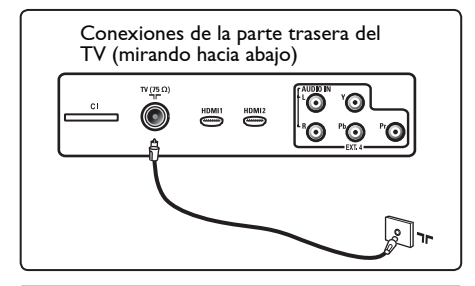

#### **4.3 Conexión y desconexión de la alimentación eléctrica**

(TV plasma) - PRECAUCIÓN: Este es un aparato de Clase 1. Debe conectarse a una toma de corriente que tenga una toma de tierra.

El enchufe del cable de alimentación del TV se usa como dispositivo de desconexión.

Asegúrese de que el cable de alimentación esté insertado completamente en el enchufe del televisor y en la toma de corriente.

Para desconectar de la alimentación eléctrica, desenchufe el cable de alimentación de la toma de corriente en la parte trasera del TV y retire el enchufe de la toma de corriente.

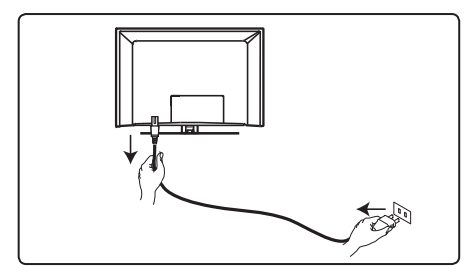

Compruebe que el voltaje de la red eléctrica de su hogar se corresponde con el voltaje impreso en la etiqueta adhesiva de la parte trasera del televisor.

#### **Advertencia**

Si el televisor está montado en una base o en un soporte giratorio, asegúrese de que el cable de alimentación no se tense al girar el televisor. Si el cable de alimentación se tensa, las conexiones pueden soltarse y podría producirse un corto circuito o un incendio.

#### **4.4 Encendido del televisor**

- Para encender el TV, pulse el botón **POWER** en el lateral. Se encenderá un indicador azul / verde y tras unos segundos se encenderá la pantalla.
- Si el televisor permanece en modo de espera (indicador rojo), pulse la tecla **PROGRAM** – / + de los controles laterales o superiores o bien la tecla **P** – / + del mando a distancia.

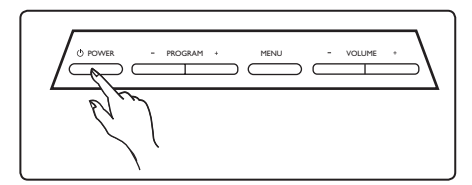

#### **4.5 Uso del mando a distancia**

Inserte las dos pilas suministradas. Asegúrese de que los extremos (+) y (-) de las pilas se alinean correctamente (la parte interior de la carcasa lleva unas marcas).

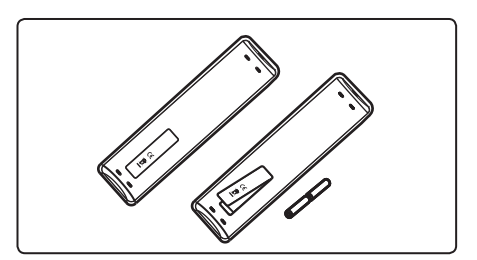

- 1 ೯ಾ 7  $\overline{2}$  $\textcircled{\tiny{\textcircled{\tiny{F}}}}$ 8 93  $\bm{\odot}$ 10 4  $\overline{\phantom{a}}$ **DISTAL** 5 6  $\sqrt{2}$ ಕ  $\circledcirc$   $\circledcirc$   $\circ$ **PHILIPS** TELEVISION
- **1** Espera  $\odot$

 Pone el televisor en el modo en espera. Para volver a encender el televisor, pulse la tecla  $\circledcirc$  una vez o bien pulse las teclas  $\bigcirc$  a  $\bigcirc$ , **P** + *l* – o  $\bigcirc$ .

Nota: al encenderse, el televisor permanecerá en el último modo en que haya estado funcionando.

2 **Modo de sonido**  Se usa para hacer que los programas con sonido **Estéreo** o **Nicam** se reproduzcan en **Mono**. Para los programas bilingües, seleccione **Dual I** o **Dual II** (tal como se indica en la pantalla durante tales emisiones). En **modo** digital, I-II muestra la lista de idiomas del audio. La indicación Mono se ilumina en rojo cuando se ha seleccionado de forma forzada. 3 **Modo subtítulos**  En modo digital, esta tecla activa o desactiva el modo subtítulos. MFNU **4 MENÚ I**V Permite acceder o salir de los menús analógicos del televisor. 5 **Cursor Arriba/Abajo/Izquierda/**  Derecha  $(4 \times 4)$ Estas 4 teclas se usan para la selección y ajuste de las opciones de menú. 6 **Modos analógico o digital**  Permite pasar del modo analógico al modo digital y viceversa. 7 **Formato de imagen**  (remítase a la página 37). **8 AV (AV)**  Muestra la lista de fuentes para seleccionar entre TV analógica, TV digital o dispositivos periféricos conectados (EXT 1, EXT 2, EXT 3, EXT 4, HDMI 1 o HDMI 2). Use las teclas  $\blacktriangle \blacktriangledown$ para seleccionar la fuente y la tecla  $\blacktriangleright$  / ( $\alpha$ ) para confirmar la selección. **9** Opciones *OPTION*  (remítase a la página 23) 10 **Cancelar**  En modo digital, esta tecla actúa como tecla de salida del teletexto MHEG en

 caso de que no haya disponibles enlaces de teclas de color para abandonar el modo teletexto.

## 5 Funciones del mando a distancia

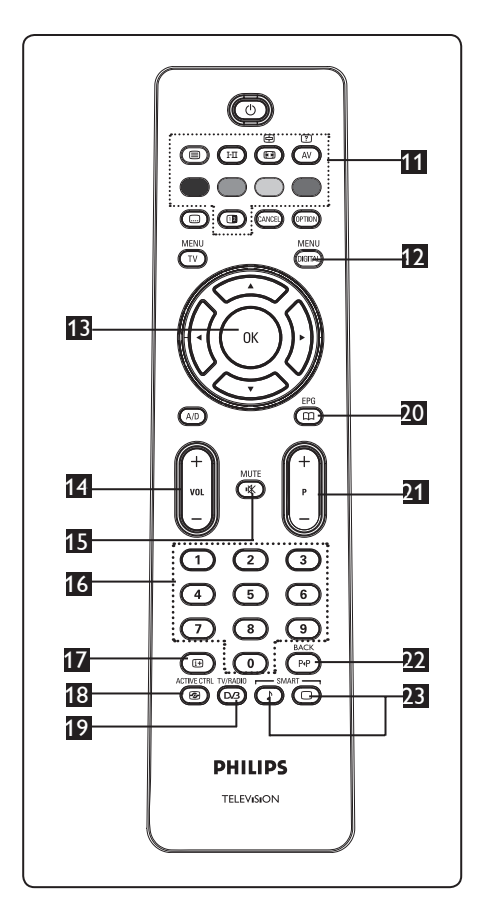

11 **Teletexto**

(remítase a las páginas 38-39). MENU

12 **Menú digital** 

Para acceder al menú digital o bien salir de él (cuando el televisor se encuentra en modo digital).

#### 0K 13 **OK**

Confirma la selección. Permite también acceder a la lista de programas en modo digital.

- 14 **Volumen ( + VOL )** Permite subir o bajar el volumen del sonido.
- 15 **Anulación del sonido (mute)**  Permite activar o desactivar el sonido.

16  $\Box$  /  $\Box$  Teclas numéricas ( $\Box$ ) / ( $\Box$ ) Permiten acceder directamente a los programas. En el caso de programas de 2 dígitos, se debe introducir el segundo dígito poco después de haber introducido el primero y antes de que desaparezca el guión.

17 **Información de pantalla**  En modo **digital**, muestra u oculta el titular de información (remítase a la página 14).

> En modo **analógico**, permite visualizar/ ocultar el número de programa, el modo de sonido y el tiempo restante del temporizador de apagado programado.

**ACTIVE CTRL** 18 **Control activo** ☞

> Realiza el ajuste automático de la configuración de la imagen para lograr en todo momento la calidad de imagen óptima, independientemente de la calidad de la señal. (remítase a la página 34).

19 **TV y radio digitales** 

 En modo digital, esta tecla se usa para acceder a las emisoras de radio digital. Pulse la tecla (0K) para acceder a la lista de emisoras.

 **Nota** : Para volver al modo de vídeo digital, pulse de nuevo la tecla  $\overline{\mathbb{R}^3}$ 

20 **Guía electrónica de programas**  ″m  **(EPG)** 

(remítase a la página 24)

- 21 **Programa ( + P )** Selecciona el canal anterior o siguiente disponible. (o página en el menú digital).
- 22 **Alternar canal / Edición o retroceso CPP**

 En los modos analógico y digital, esta tecla permite alternar entre el programa actual y el último programa visualizado. También se usa como tecla de edición o de retroceso a la hora de dar un nombre a su canal favorito. SMART SMART

23 **Imagen/sonido inteligente**  《 ♪ Permite acceder a una serie de ajustes predefinidos de imagen y de sonido (remítase a la página 36).

- 6 Resumen del menú principal y de los submenús
- $1$  Utilice la tecla  $\left(\overline{A/D}\right)$  del mando a distancia para seleccionar el modo Digital.
- $2$  Una vez en modo Digital, pulse la tecla *(DIGITAL)* para mostrar el menú de configuración.
- 3 Utilice las teclas  $\blacktriangle \blacktriangledown 4$   $\blacktriangleright$  para seleccionar y ajustar las opciones de menú o para navegar por ellas.

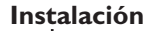

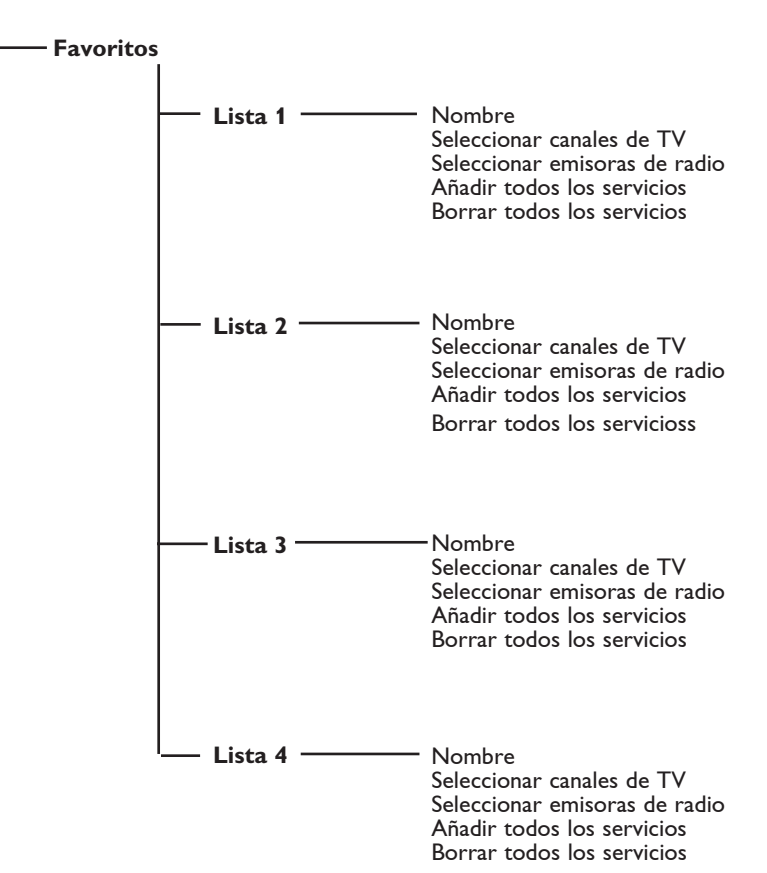

#### **Instalación**

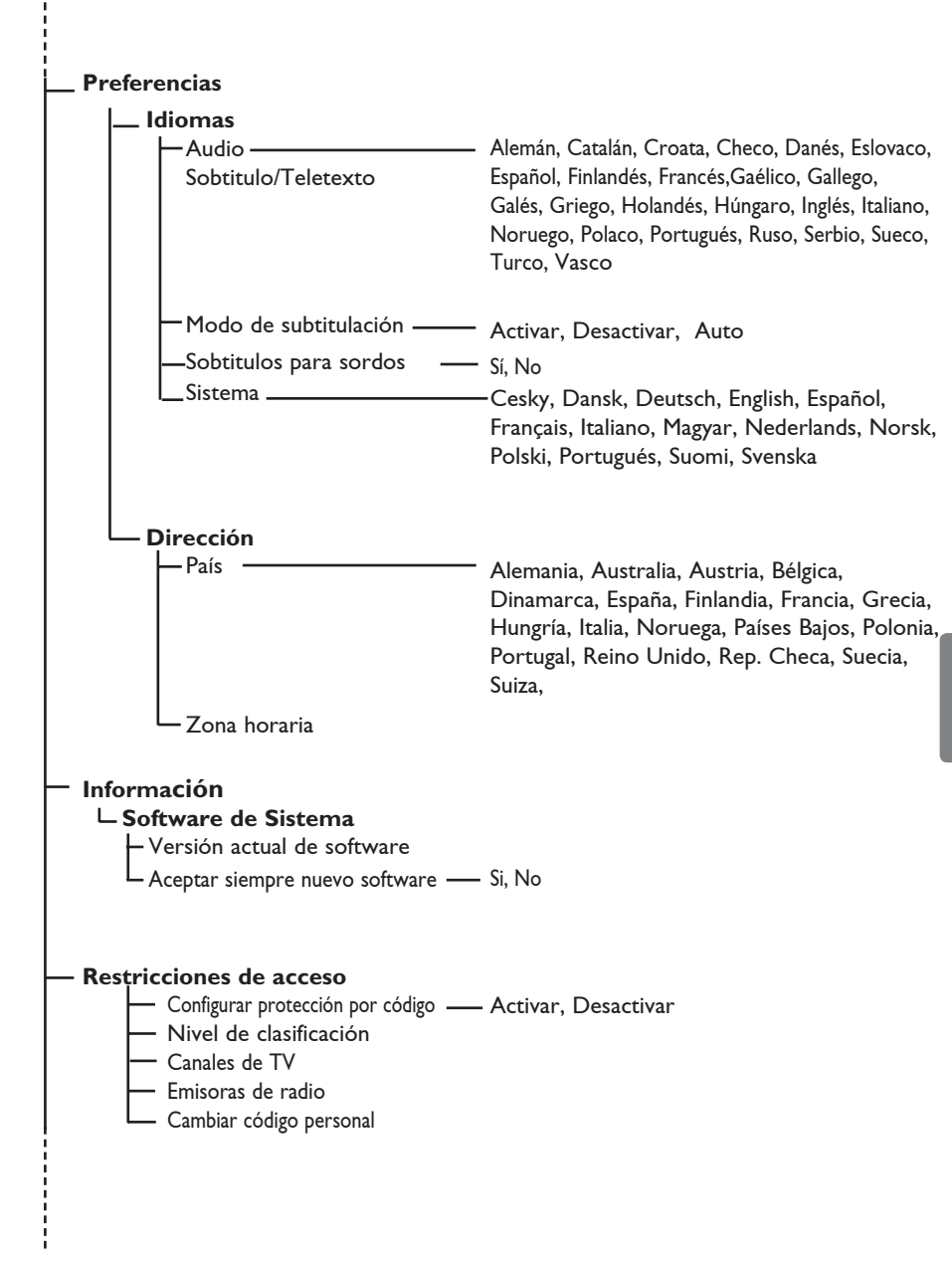

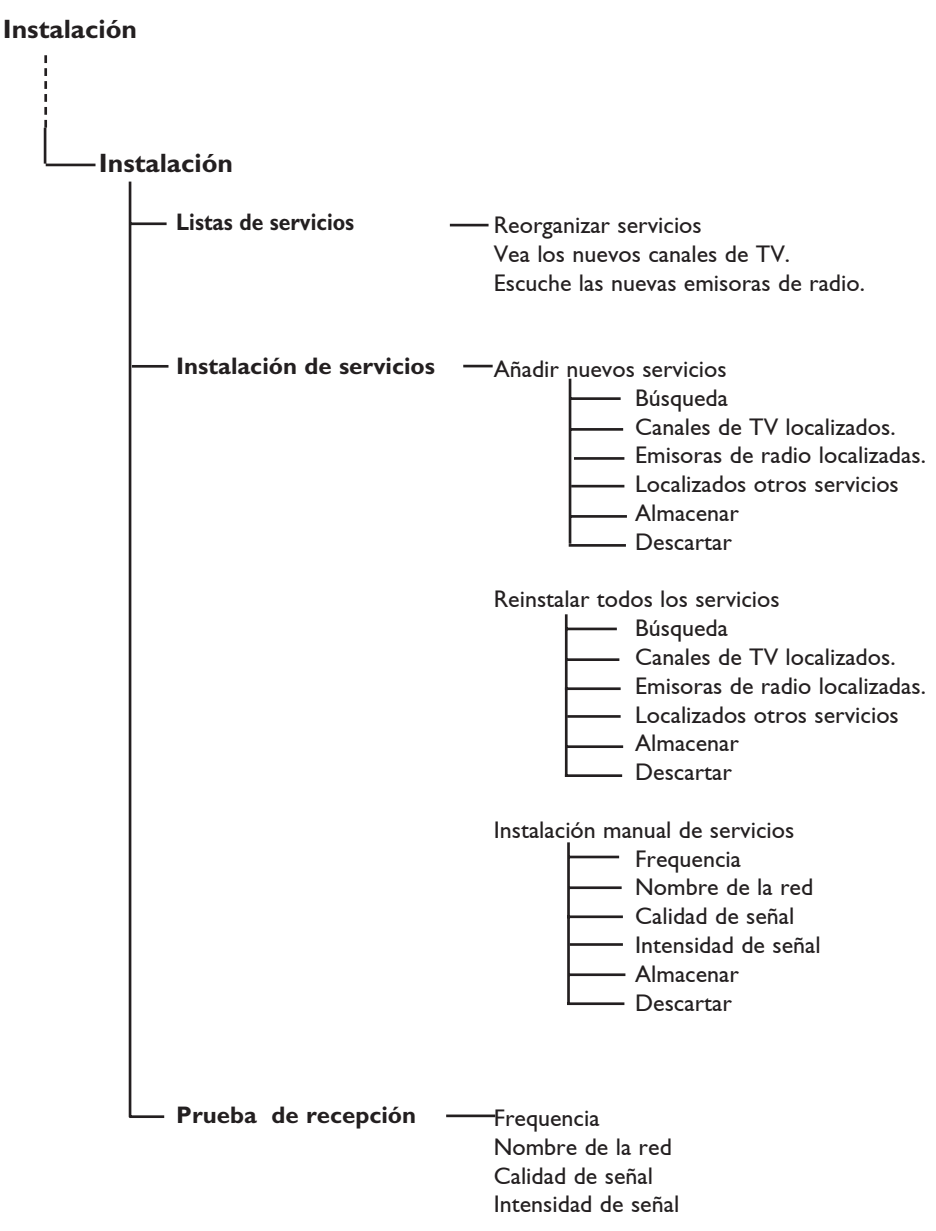

## 7 Encendido del televisor por primera vez

Cuando encienda el televisor por primera vez, aparecerá un menú en pantalla.

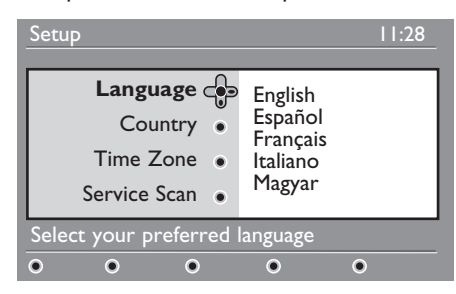

- 1 Pulse la tecla  $\blacktriangleright$  para pasar al modo **Idioma** y pulse las teclas  $\triangle \blacktriangledown$  para seleccionar el idioma deseado.
- $2$  Pulse la tecla  $(0K)$  para confirmar la selección.
- 3 Pulse las teclas  $\blacktriangle \blacktriangledown$  para seleccionar **País** o **Huso horario** y pulse la tecla ▶ para pasar al modo **País** o **Huso horario**.

#### **Precaución**

Si selecciona un país equivocado, la numeración de los canales no se adecuará a la normativa de su país y es posible que no reciba parte de los servicios o ninguno de ellos.

#### **Nota**

Es posible seleccionar el idioma de forma independiente del país.

4 Pulse las teclas  $\blacktriangle \blacktriangledown$  para seleccionar el **País** o el **Huso horario** deseados y la  $tecla (0K)$  para confirmar la selección.

 $5$  Pulse la tecla  $\blacktriangledown$  para seleccionar **Barrido de servicio** con el fin de realizar un barrido de los canales analógicos y digitales disponibles.

6 Pulse la tecla  $(\alpha k)$  para iniciar la instalación.

#### **Nota**

Si no se detectan canales digitales, pulse la tecla A/D para cambiar a modo analógico.

#### **Nota**

Si en algún momento decide devolver el televisor a la configuración de fábrica, pulse la tecla **Menu** del lateral del televisor y manténgala pulsada durante 5 segundos. Aparecerá un menú en la pantalla. Repita los pasos 1 a 5 como si fuera la primera vez que enciende el televisor. Esta operación reiniciará tanto el modo analógico como el digital.

8 Entender las ventanas de información

Cuando se selecciona un programa digital, en la parte superior de la pantalla aparecerá, durante unos pocos segundos, una ventana de información.

#### **8.1 Descripción de la barra de información**

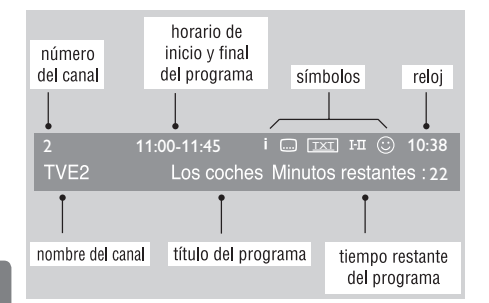

Español

La ventana contiene información sobre el número de la presintonía, número del canal, duración del programa, horario de la transmisión, título del programa, y el tiempo que le resta al programa para su finalización.

#### **8.2 Descripción de los símbolos:**

- **i** Hay disponible más información sobre este programa: pulse el botón para mostrarla u ocultarla.
- Hay subtítulos disponibles: si desea verlos, pulse el botón  $\text{ }$ i o pulse el botón para mostrar el menú opciones y selecciónelo.
- TXT Indica que el Teletexto Analógico está disponible en modo Digital.
- I-II Están disponibles otros idiomas que pueden seleccionarse desde el menú de opciones. Puede seleccionar también otros idiomas pulsando la tecla  $(\overline{I^{\pm 1}})$ .
- $\odot$  El color del símbolo (rojo, verde, amarillo o azul) indica la lista de Favoritos seleccionada.

#### **Nota**

En el caso de que el programa se encuentre en una o más listas de favoritos no activadas en la actualidad, aparecerá un símbolo blanco  $\mathbb{Q}$ .

## 9 Listas de servicios

#### **9.1 Ordenación de los servicios**

Este menú le permite cambiar el orden de los canales y las emisoras de radio digitales almacenados.

1 Desde el modo digital, pulse el botón

para mostrar el menú instalación.

 $2$  Utilice el botón  $\blacktriangledown$  para seleccionar **Instalación** y pulse dos veces ▶ para seleccionar el menú **Listas de servicios**.

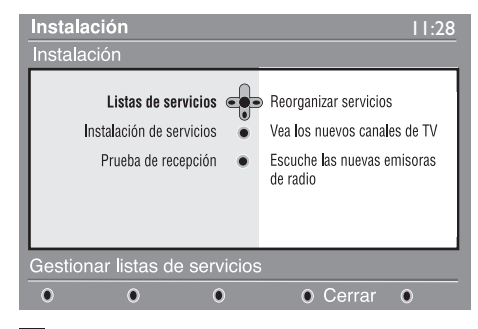

3 Utilice los botones  $\blacktriangle \blacktriangledown$  para seleccionar **Reorganizar servicios** y después pulse Æ.

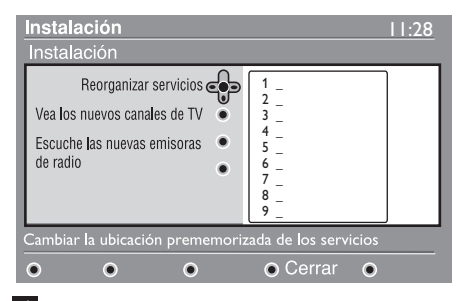

- 4 Utilice los botones  $\blacktriangle \blacktriangledown$  para seleccionar el canal que desea intercambiar.
- $\overline{5}$  Pulse ( $0K$ ) para activarlo.

 Si desea desinstalar el canal seleccionado, pulse el botón **rojo**.

6 Seleccione ( $\blacktriangle$   $\blacktriangledown$ ) el número del canal con el que desea intercambiarlo.

- 7 Pulse (OK) para confirmar. Ya está hecho el intercambio de canales.
- 8 Repita los pasos 4 hasta 7 hasta que todos los canales estén en el orden que usted desea.
- 9 Para volver al menú anterior, pulse la tecla <.
- <sup>10</sup> Pulse el botón **(DIGITAL)** para salir del menú.

#### **9.2 Vea nuevos canales de TV o Escuche nuevas emisoras de radio**

Esté menú le permite comprobar la disponibilidad de nuevos canales de TV o emisoras de radio que su proveedor de servicios de TV haya podido añadir desde que usted realizó la instalación inicial.

 $\blacksquare$  Desde el modo digital, pulse el botón para mostrar el menú de configuración.

 $2$  Utilice el botón  $\blacktriangledown$  para elegir **Instalación** y pulse ▶ dos veces para seleccionar el menú **Listas de servicios**.

**3** Utilice los botones  $\triangle$   $\blacktriangledown$  para elegir **Vea nuevos canales de TV** o **Escuche nuevas emisoras de radio**.

4 En el caso de que haya nuevos servicios disponibles, pulse > para acceder a la lista y muévase por ella con los botones  $\blacktriangle$   $\blacktriangledown$ .

5 Para volver al menú anterior, pulse la tecla  $\blacktriangleleft$ .

MENU 6 Pulse el botón (DIGITAL) para salir del menú.

## 10 Instalación de servicios

#### **10.1 Añadir nuevos servicios**

Esté menú le permite buscar nuevos canales de TV o emisoras de radio que su proveedor de servicios de TV haya podido añadir desde que usted realizó la instalación inicial.

- $\blacksquare$  Desde el modo digital, pulse el botón para mostrar el menú de **Instalación**.
- 2 Utilice el botón v para elegir **instalación** y pulse ▶.
- $3$  Elija Instalación de servicios  $(v)$  y pulse ►.

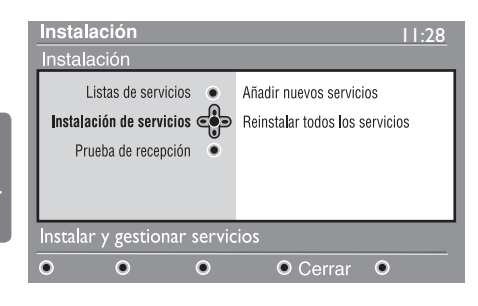

<sup>4</sup> Pulse ▶ para elegir **Añadir nuevos servicios** y pulse (OK) para iniciar la instalación.

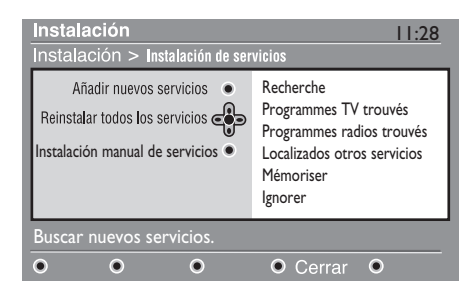

 La búsqueda comienza y sólo se memorizarán y añadirán al menú **Lista de canales** aquellos canales que sean nuevos. Durante el proceso, la pantalla muestra el porcentaje de la instalación realizada así como el número de canales encontrados hasta el momento. (Cuando haya terminado la búsqueda, pulse la tecla para aceptar los nuevos servicios). (ок)

**5** Para volver al menú anterior, pulse la tecla **4**. **MENU** 

6 Pulse el botón <sup>(DIGITAL</sup>) para salir del menú.

#### **10.2 Reinstalar todos los servicios**

Este menú le permite reinstalar todos los canales de TV y emisoras de radio digitales.

- 1 Desde el modo digital, pulse el botón para mostrar el menú de configuración.
- $2$  Utilice las teclas  $\blacktriangledown$  para elegir instalación y pulse  $\blacktriangleright$ .
- **3** Elija **Instalación de servicios** ( $\vec{v}$ ) y  $pulse \blacktriangleright$ .
- 4 Elija **Reinstalar todos los servicios** ( $\blacktriangledown$ ) y pulse ►.

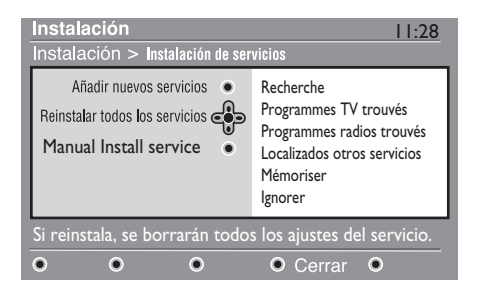

- $\overline{5}$  Pulse  $(0K)$  para iniciar la instalación. Comienza la búsqueda y todos los programas digitales y analógicos encontrados son almacenados de forma automática. Al finalizar la búsqueda, el menú indicará el número de servicios digitales y programas analógicos que se han encontrado.
- 6 Una vez finalizada la búsqueda, pulse (0K) u para salir.
- 7 Para volver al menú anterior, pulse la tecla  $\blacktriangleleft$ .

MENU 8 Pulse el botón (DIGITAL) para abandonar el menú.

#### **10.3 Servicios de instalación manual**

Este menú le permite realizar un barrido manual de los servicios en la frecuencia de su canal objetivo.

- 1 Desde el modo digital, pulse el botón para mostrar el menú de **Instalación**.
- 2 Utilice el botón v para elegir **instalación** y pulse ▶.
- **3** Elija Instalación de servicios  $(\nabla)$  y pulse Æ.
- 4 Seleccione **Servicios de instalación manual**  $(\nabla)$  y pulse la tecla  $\blacktriangleright$ .

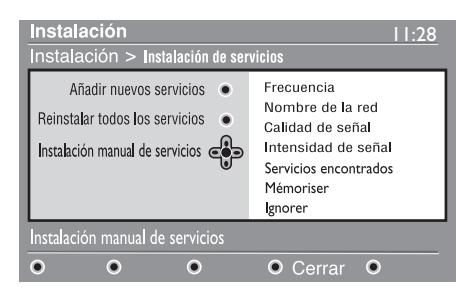

- 5 Introduzca la frecuencia de su canal objetivo mediante las teclas  $\left( 0\right)$  a  $\bigcirc$  y pulse la tecla  $(0K)$  para iniciar la búsqueda de canales. Una vez completada la búsqueda, el menú indicará el número de servicios digitales encontrados.
- 6 Una vez finalizada la búsqueda, pulse (OK) u para salir.
- 7 Para volver al menú anterior, pulse la tecla <.

**MFNU** 

8 Pulse el botón (DIGITAL) para abandonar el menú.

## 11 Prueba de recepción

Este menú le permite comprobar la intensidad de la señal que usted recibe en su zona.

1 Desde el modo digital, pulse el botón MENU

 para mostrar el menú de configuración.

2 Utilice el botón v para elegir **instalación** y pulse ▶ para mostrar el menú.

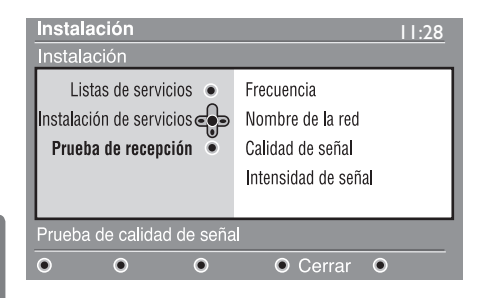

- 8 Utilice **v** para elegir **Prueba de** recepción y pulse ▶. Se le indicará la frecuencia de programa actual, el nombre de la red, así como la calidad y intensidad de la señal.
- 4 Utilice la tecla > para configurar la frecuencia y las teclas  $\left( 0 \right)$  a  $\left( 9 \right)$  para introducir la frecuencia con la que desea probar el canal digital. Utilice la tecla  $\blacktriangleright$ para avanzar al siguiente carácter.

 Si la recepción de prueba indica que la señal es realmente deficiente, puede tratar de mejorar, renovar, ajustar o actualizar la antena. No obstante, se recomienda que se ponga en contacto con un técnico especialista en antenas para obtener los mejores resultados.

- 5 Después de teclear la frecuencia, pulse la tecla  $(0K)$  para salir del rango de frecuencias.
- 6 Para volver al menú anterior, pulse la tecla <.
- **MENL** 7 Pulse la tecla *(DIGITAL)* para salir del menú.

## 12 Preferencias

Este menú le permite seleccionar su idioma preferido o modificar la ubicación (país y huso horario).

<sup>1</sup> Desde el modo digital, pulse el botón para mostrar el menú de

 Instalación.  $2$  Utilice el botón  $\blacktriangledown$  para elegir **Preferencias** y pulsar  $\blacktriangleright$ .

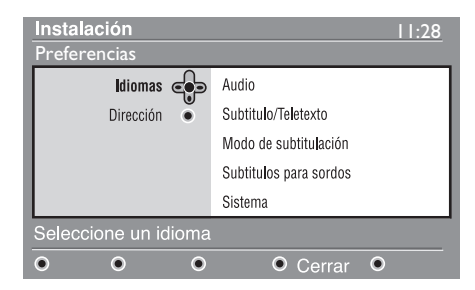

- **3** Elija **Idiomas** o **Dirección** ( $\blacktriangledown$ ) y pulse Æ.
- 4 Utilice los botones  $\blacktriangle$   $\blacktriangledown$  para elegir una configuración y pulse  $\blacktriangleright$  para acceder al submenú. Realice los ajustes que crea convenientes y pulse  $(0K)$  o  $\triangleleft$  para salir.
- 5 Para volver al menú anterior, pulse la tecla **4 MENI**

6 Pulse la tecla **(DIGITAL)** para salir del menú.

#### **Configuración del idioma**

- **Audio** : para elegir el idioma del sonido.
- **Subtítulo/Teletexto** : para elegir el idioma de los subtítulos y del teletexto.
- **Modo de subtitulación** : Desactivar, Activar o Auto (para visualizar los subtítulos unicamente cuando los programas estén en versión origínal).
- **Subtítulos para sordos** : para activar o desactivar los subtítulos específicos para sordos (si la emisora los proporciona).
- **Sistema** : para elegir el idioma del menú.

#### **Nota**

 Si por algún motivo ha seleccionado un idioma incorrecto y no comprende el idioma seleccionado para el manejo del aparato, los siguientes pasos le permitirán recuperar el idioma de su elección.

- Pulse la tecla para salir del menú.
- Pulse la tecla <sub>cosma</sub> otra vez para mostrar el menú.
- Pulse la tecla v para seleccionar la segunda opción del menú y la tecla ▶ para entrar en el siguiente nivel de menú.
- Pulse la tecla  $\blacktriangleright$  de nuevo y utilice la tecla  $\blacktriangledown$ para selecionar la quinta opción de menú.
- Pulse la tecla > para entrar en el siguiente nivel de menú.
- Utilice las teclas  $\blacktriangle \blacktriangledown$  para seleccionar el idioma que sea correcto.
- Pulse la tecla  $(0<sup>K</sup>)$  para confirmar la selección. MENIL
- Pulse la tecla para salir del menú de la pantalla.

#### **Configuración de la dirección**

• **País** : para elegir el país en el que se encuentra.

#### *<u>PRECAUCIÓN</u>*

 Si selecciona un país erróneo, la numeración de canales no se realizará conforme al estándar de su país y podría no recibir ningún servicio o sólo parte de ellos. Tenga en cuenta que puede seleccionar el Idioma independientemente del País.

• **Zona horaria** : para elegir la zona horaria en la que se encuentra.

## 13 Restricciones de acceso

Este menú le permite configurar las restricciones de acceso a los canales digitales.

Desde el modo digital, pulse el botón<br>MENU para mostrar el menú de Instalación.

- 2 Utilice el botón v para elegir **Restricciones de acceso** y pulse ▶.
- $3$  Pulse el botón  $\triangleright$  para acceder al menú **Configurar código de protección**.

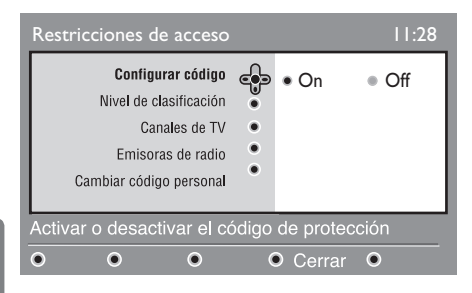

Español

4 Utilice los botones  $\triangleleft$   $\triangleright$  para configurarlo como activado y pulse  $(0K)$  para salir. A continuación tiene la opción de realizar otros ajustes:

## **Aviso**

 Desde el momento en que usted establezca cualquier clase de restricción de acceso, deberá introducir el código pin cuando desee programar una grabación.

5 Para volver al menú anterior, pulse la tecla **4** MENU

6 Pulse el botón *(DIGITAL)* para salir del menú.

• **Nivel de clasificación** : elija la edad mínima por debajo de la cual se bloqueará el canal. La clasificación por edades sólo bloqueará un programa en el caso de que la emisora facilite esta información.

- **Canales de TV**: elija el canal de TV que desea bloquear y pulse  $(0K)$
- **Emisora de radio**: elija la emisora de radio que desea bloquear y pulse ( $0$ K).
- **Cambiar código personal:** pulse  $\blacktriangleright$  para acceder al menú. Siga las instrucciones que aparecerán por pantalla para cambiar su código de acceso. El código por defecto es el 1234. Si ha olvidado su código personal puede restablecer el código pin por defecto (1234) introduciendo el código universal 0711.

#### **Nota**

 Este televisor está dotado de una ranura de interfaz común (CI) (remítase a la página 26). El módulo CI puede obtenerse mediante suscripción a proveedores de servicios tales como televisión por pago u otros. El módulo CI no se suministra junto con el televisor.

 El menú de restricciones de acceso mostrará las restricciones de acceso a la CI en caso de que haya instalado un módulo CI. El módulo CI controla los mensajes y textos que aparecen en pantalla. En caso de avería o de comportamiento extraño, deberá ponerse en contacto con su proveedor de servicios CI.

14 Configuración de su lista de favoritos

Este menú le permite crear su lista de favoritos con sus canales de televisión y emisoras de radio preferidas. Por ejemplo, cada miembro de su familia puede crear su propia lista de favoritos.

**1 Desde el modo digital, pulse el botón**<br>MENU para mostrar el menú de Instalación.

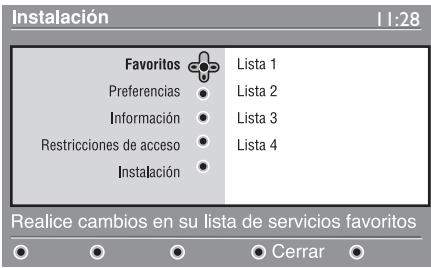

- 2 Pulse  $\blacktriangleright$  para acceder al menú favoritos. Tiene la posibilidad de crear hasta 4 listas de favoritos diferentes.
- 3 Utilice los botones  $\blacktriangle \blacktriangledown$  para elegir su lista de **favoritos: Lista 1, Lista 2, Lista 3 o Lista 4** y pulse ►.
- $4$  Utilice los botones  $\blacktriangle$   $\blacktriangledown$  para elegir una opción y pulse ▶ para acceder al submenú.
- **Nombre** : utilice los botones <  $\blacktriangleright$  para desplazarse por la zona de visualización del nombre (16 caracteres) y los botones – P + para elegir los caracteres. Para editar cualquier carácter, use la tecla . Una vez introducido el nombre, pulse (OK) para salir.
- **Seleccionar canales de TV** : utilice los botones  $\blacktriangle \blacktriangledown$  para elegir sus emisoras de radio preferidas y confirme pulsando Pulse < para salir.
- **Seleccionar emisoras de radio** : utilice los botones  $\blacktriangle \blacktriangledown$  para seleccionar su emisora de radio favorita y confirme con ( $0K$ ). Pulse  $\blacktriangleleft$  para salir.
- **Añadir todos los servicios** : pulse si desea añadir todos los servicios a su lista de favoritos.
- **Borrar todos los servicios** : pulse si desea eliminar todos los servicios de su lista de favoritos.
- 5 Para volver al menú anterior, pulse la tecla **4**.
- MENL **6** Pulse el botón (DIGITAL) para salir del menú. Usted puede seleccionar su lista de favoritos desde el menú opciones (vea la página siguiente).

## 15 Información

Este menú proporciona información sobre la versión de software y la instalación de nuevo software.

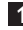

**1** En modo digital, pulse la tecla (<sup>DIGITAL</sup> para mostrar el menú de configuración.

**MFNU** 

2 Utilice la tecla  $\blacktriangledown$  para seleccionar información y pulse la tecla  $\blacktriangleright$  dos veces.

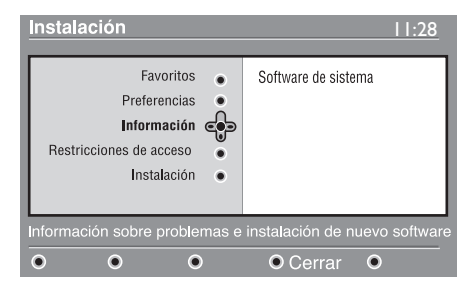

Aparecerá en pantalla la versión de software.

 $3$  Utilice la tecla  $\blacktriangleright$  para introducir el modo de selección.

4 Use las teclas  $\triangle$   $\triangleright$  para seleccionar el modo **Sí** o **No**. Puede activar el menú para aceptar automáticamente cualquier actualización de software para su televisor digital a través de una descarga off-air. Normalmente, el producto detectará si hay disponible alguna actualización mientras permanece en modo de espera. La próxima vez que encienda el televisor, aparecerá un mensaje en la pantalla informándole de ladisponibilidad de nuevo software. Al seleccionar la tecla  $(0K)$ , se activa la descarga de software.

 El menú de descarga de software le ofrecerá una descripción del software y la fecha y hora de la descarga. Ésta puede actualizar determinados menús o funciones, o agregar nuevas funciones, pero no cambiará el modo general de funcionamiento del televisor.

Una vez aceptada la descarga, ésta tendrá lugar en la fecha y hora seleccionadas.

#### **Nota**

El TV deberá estar en modo de espera cuando llegue el momento de la descarga para que ésta pueda llevarse a cabo.

#### **Descarga de nuevo software**

Siempre que haya nuevo software disponible, se aconseja aceptarlo siempre y descargarlo.

- Si hubiera nuevo software disponible, aparecerá un mensaje al respecto cuando encienda el TV. En el menú se indicará el mensaje con la fecha y la duración de la descarga. Pulse la tecla  $(0K)$  para continuar.  **Importante** : Deje en modo de espera el TV para permitir que se lleve a cabo la actualización. No encienda el botón principal del TV.
- Si ocurriera un problema durante la descarga del software, se le informaría del horario de la siguiente programación de descarga de software. Pulse la tecla (OK) para volver al modo habitual de uso del TV.
- Si la descarga ha tenido lugar correctamente, aparecerá un mensaje informándole de ello. Pulse la tecla (OK) para continuar.
- 5 Para volver al menú anterior, pulse la tecla  $\triangleleft$  key.

MFNU 6 Pulse la tecla (DIGITAL) para salir del menú.

## 16 Utilización del menú de opciones

Este menú le da acceso a su lista de favoritos, la selección de idioma y algunas otras opciones.

1 Desde el modo digital, pulse el botón blanco <sup>(OPTION</sup>) para mostrar el menú de opciones.

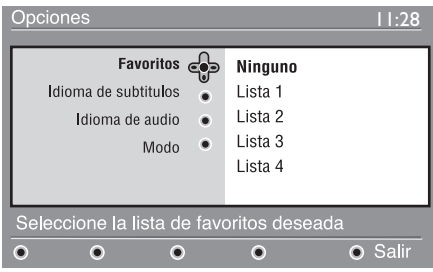

- 2 Utilice los botones  $\blacktriangle$   $\blacktriangledown$  para elegir una opción y pulse ▶ para acceder al submenú.
- **Favoritos** : utilice los botones  $\triangle$  **v** para elegir su lista de favoritos y pulse (OK) para confirmar.

#### **Nota**

 La opción "ninguno" desactiva cualquier lista de favoritos. Para crear su propia lista de favoritos, mire arriba. lea p. 21.

• **Idioma de subtítulos** : utilice los botones  $\blacktriangle$   $\blacktriangledown$  para cambiar el idioma de forma temporal  $y$  pulse  $(x)$  para confirmar.

- **Idioma de audio** : para cambiar temporalmente el idioma del audio. Para cambiar el idioma del audio y de los subtítulos de forma permanente, utilice el menú de Preferencias (p. 19).
- **Modo** : usted puede elegir tener solamente emisoras de radio, canales de TV o servicios sin audio o video.
- **Nota** únicamente para el Reino Unido, la lista de TV contendrá tanto canales de TV como emisoras de radio.
- **Información en pantalla** : para elegir durante cuanto tiempo se visualizará la ventana.
- **3** Pulse el botón blanco <sup>(OPTION</sup>) para abandonar el menú.

## 17 Guía de TV

La guía de televisión es una Guía Electrónica que le permite buscar programas digitales tal y como lo haría en un periódico o en una revista de TV. Usted puede navegar por la lista de programas digitales y obtener información detallada sobre los mismos. Usted también puede programar el TV para que facilite la grabación de un programa digital.

1 Desde el modo digital, pulse el botón para mostrar la guía de TV.

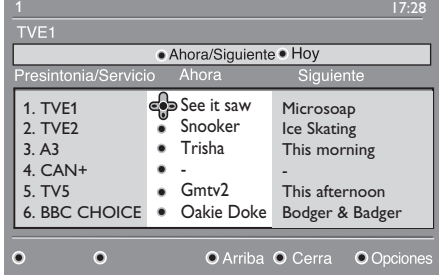

Se mostrará una lista con todos los programas digitales de la lista de favoritos seleccionada.

- 2 Utilice el botón v para entrar en la lista **Presintonia/Servicio** o el botón ▶ para acceder en la lista **Hoy**.
- 3 Utilice los botones  $\blacktriangleleft \blacktriangleright$  para elegir un programa.
- 4 Los elementos de la guía de TV se visualizarán en la parte inferior de la pantalla. Utilice los botones de colores rojo, verde, amarillo, azul o blanco para activarlos:
- **Arriba** (botón azul) : para volver directamente al principío de la lista.
- **Cerrar** (botón azul) : para salir de la guía de TV.
- **Opciones** (botón blanco tecla) : con este menú, usted puede elegir su lista de favoritos, modo o temas. El tema indica un área de interés de su agrado. Puede optar por mostrar únicamente: drama, noticias, película,...
- $5$  Pulse el botón  $\left(\begin{array}{c}\hline\mathbf{1}\end{array}\right)$  para visualizar más información sobre el programa seleccionado.
- 6 Pulse el botón (m) para abandonar el menú.

## 18 Teletexto digital (MHEG)

#### **Sólo disponible en el Reino Unido**

Los servicios de teletexto digital difieren notablemente del teletexto analógico. Si cambia al servicio de teletexto digital, las imágenes que ve contienen gráficos y textos así dispuestos por la emisora y sometidos a su control. Algunos canales digitales, que se pueden seleccionar como cualquier otro canal, ofrecen servicios de teletexto especializados. Algunos canales digitales también proporcionan información sobre el programa que se está emitiendo (mediante un mensaje o una instrucción en pantalla).

En ciertas circunstancias, el texto digital o los servicios interactivos pueden tener prioridad sobre los subtítulos. Esto puede hacer que los subtítulos no reaparezcan automáticamente al salir del texto digital o los servicios interactivos en los canales que emitan con subtítulos. En estos casos, los subtítulos se pueden activar o bien pulsando la tecla del control remoto o cambiando de canal.

- 1 Para utilizar el teletexto digital, siga las instrucciones de la pantalla.
- 2 Dependiendo del servicio, se le podría solicitar que utilice las  $\blacktriangle \blacktriangleright \blacktriangle \blacktriangleright$ (teclas de cursor)  $\Box$   $\Box$   $\Box$  (teclas de colores), (s) (tecla de Activar/ Desactivar teletexto) y algunas veces las teclas numéricas del  $\left($   $\begin{array}{c} \text{o} \end{array} \right)$  /  $\left($   $\begin{array}{c} \text{o} \end{array} \right)$ .

#### **Nota**

 En caso de que el teletexto digital no disponga de enlaces de teclas de color para abandonar el modo teletexto, use para ello la tecla (CANCEL) de cancelación.

**3** Cuando haya terminado de ver el teletexto, seleccione un canal distinto con la tecla P +/– o siga las instrucciones en la pantalla para volver a ver TV.

Al seleccionar un canal digital que disponga de enlaces a un servicio de teletexto, el software que habilita la función de teletexto se descarga en segundo plano. Deberá esperar durante unos instantes antes de pulsar la tecla (*S)* para dar tiempo a que la descarga del software finalice. Si pulsa la tecla antes de completar la descarga, habrá una breve demora antes de que la pantalla del teletexto sea mostrada.

En la navegación por el teletexto digital existe una breve demora mientras la página se descarga. A menudo se muestra un mensaje o indicador del progreso de la descarga.

#### **Teletexto analógico en modo Digital**

#### **Nota Disponible en todos los países**

- Si ve un icono  $TXT$  en un canal digital sin servicios de teletexto, significa que hay teletexto analógico disponible en modo digital.
- Pulse la tecla  $\textcircled{f}$  para acceder al teletexto analógico. Para utilizar las funciones de teletexto analógico,  **Nota**

Si Reino Unido está seleccionado como país durante la instalación, pulse y mantenga pulsada la tecla (a) durante al menos 3 segundos.

• Para utilizar las funciones de teletexto analógico, vea las páginas 38 y 39.

## 19 Uso del módulo de acceso condicional (CAM)

#### El menú del **módulo de acceso**

**condicional** (CAM) proporciona acceso a las funciones contenidas en el módulo. El módulo puede insertarse en la ranura de interfaz común (CI) ubicada en la parte posterior del televisor, encarada hacia abajo.

#### **Nota**

El módulo de interfaz común (CI) no se suministra junto con el televisor. Sólo puede obtenerse al suscribirse a proveedores de servicios tales como televisión por pago u otros.

#### **IMPORTANTE**

Siempre que vaya a insertar o retirar el módulo, apague antes el televisor.

#### **Inserción del CAM**

Apague el televisor.

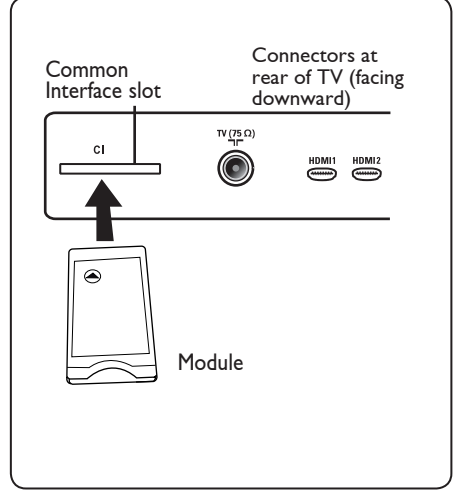

- 2 Algunos módulos incorporan una tarjeta de visualización. Cuando use un módulo de este tipo, introduzca en primer lugar la tarjeta de visualización en el módulo. Asegúrese de que la flecha de la tarjeta de visualización queda encarada con la flecha del módulo antes de insertarla en la ranura del módulo.
- 3 Inserte el módulo en la ranura de interfaz común (CI) del televisor.
- 4 Apague el televisor.

5 Pulse la tecla (DIGITAL) para mostrar el menú de configuración.

6 Mediante la tecla  $\blacktriangledown$  seleccione **Restricción del acceso** y pulse la tecla Æ.

7 Pulse la tecla ► para acceder al menú **Fijar protección del código PIN**.

8 Pulse el botón  $(0K)$  tal como se indica en la pantalla para acceder a las funciones del módulo CAM.

#### **IMPORTANTE**

Si no hay ningún módulo insertado, o bien el módulo no está insertado correctamente, el menú del módulo de acceso condicional no se mostrará. (Si ha insertado un módulo, compruebe que esté insertado completamente y de la forma correcta, tal como se explica anteriormente en el paso 2).

Las funciones que ahora aparecen en pantalla dependen de los contenidos del módulo de acceso condicional seleccionado para su país. Remítase a las instrucciones suministradas junto con el módulo o bien póngase en contacto con el proveedor.

## 20 Sintonización automática de programas analógicos

Este menú le permite buscar automáticamente todos los programas analógicos disponibles en su región.

Antes de buscar automáticamente todos los programas analógicos, asegúrese de que el TV está en modo Analógico. Si está en modo Digital, pulse la tecla (A/D) (Analógico/Digital) para cambiar a modo analógico.

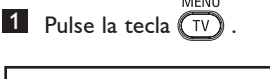

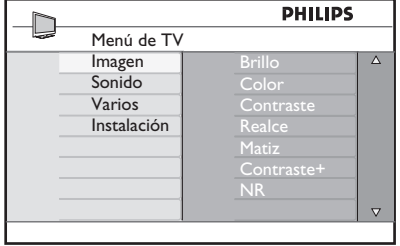

2 Pulse repetidamente la tecla  $\blacktriangle$  /  $\blacktriangledown$  para seleccionar **Instalar** y la tecla  $\triangleright$  / ( $\circ$ K) para acceder al menú **Instalar**.

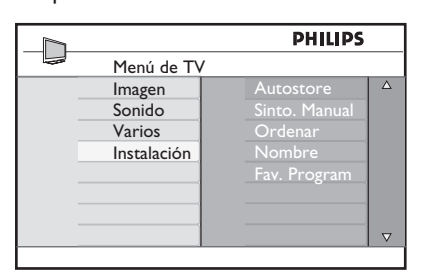

 $3$  Mediante la tecla  $\blacktriangledown$ , seleccione **Autostore** y la tecl  $\triangleright$  /  $(\alpha k)$  para comenzar la búsqueda automática de los canales. Todos los programas disponibles de TV quedarán memorizados. Esta operación tardará unos minutos. La pantalla mostrará el progreso de la búsqueda y el número de programas encontrados.

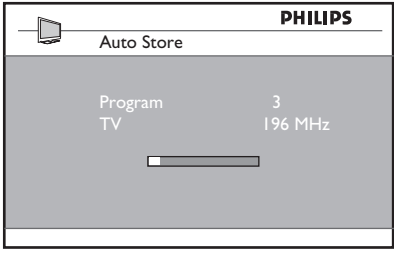

#### **IMPORTANTE**

Para salir o interrumpir la búsqueda antes de

que ésta termine, pulse la tecla  $\sqrt{\frac{1}{\text{IV}}}$ Si interrumpe la búsqueda durante la memorización automática, no todos los canales quedarán memorizados. Para que todos ellos queden memorizados, deberá realizar de nuevo una búsqueda con memorización automática.

### **Nota**

#### **Función ATS (Sistema de Sintonización Automática)**

Si la emisora o la operadora de cable envía la señal de clasificación automática, los programas quedarán correctamente numerados. En este caso, la instalación habrá finalizado. En caso contrario, puede usar el menú **Ordenar** para numerar los programas según sus preferencias.

#### **Función ACI (Instalación Automática de Canales)**

Si se detecta que su operadora de cable o canal de TV emite ACI, aparecerá una lista de programas. Sin emisión ACI, los canales se numerarán según el idioma y el país que haya elegido. Puede utilizar el menú Ordenar para volverlos a numerar.

#### **Nota**

 No puede seleccionar **Idioma** o **País** en modo Analógico. Si desea seleccionar **Idioma** o **País**, deberá salir del modo Analógico y entrar en modo Digital para poder hacerlo (remítase a "**Preferencias de idioma y dirección**" en la página 19).

## 21 Memorización manual

Este menú se utilizar para memorizar los programas de uno en uno.

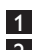

**MENI** 1 Pulse la tecla  $(TV)$ 

2 Pulse repetidamente la tecla  $\triangle$  /  $\blacktriangledown$  para seleccionar **Instalar** y la tecla  $\triangleright$  / ( $\sqrt{0}$ K) para acceder al menú **Instalar**.

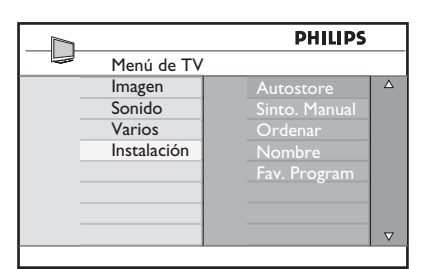

<sup>3</sup> Pulse la tecla **▼** para seleccionar **Sinto**. **Manual** y la tecla  $\triangleright$  / ( $0K$ ) para entrar al menú de Memorización manual.

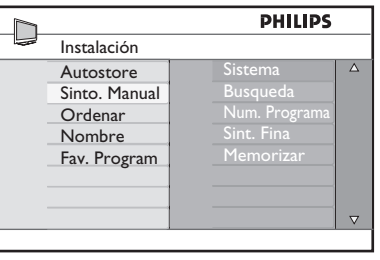

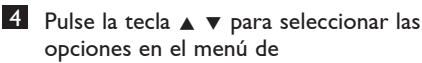

**Memorización manual** que se desea ajustar o activar.

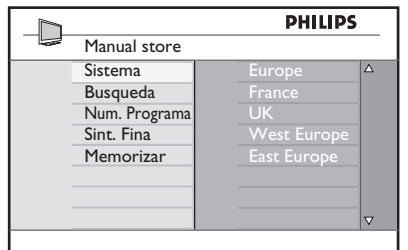

#### 5 **Sistema:**

Pulse la teclas  $\blacktriangle$   $\blacktriangledown$  para seleccionar **Europa** (detección automática\*), **Francia** (norma I),  **UK** (I standard),  **Eur occidental** (norma BG) o **Eur Oriental** (norma DK).

Pulse la tecla  $\blacktriangleright$  / ( $\alpha$ ) para confirmar el sistema seleccionado.

#### 6 **Búsqueda**

Pulse la tecla ►. La búsqueda comienza. En cuanto se encuentra un programa, la búsqueda se detiene y aparece el nombre del programa (si está disponible). Continúe con el siguiente paso. Si conoce la frecuencia del programa deseado, escriba directamente su número con las teclas  $a(9)$  $\Omega$ 

#### 7 **Num Programa**:

Introduzca el número deseado con las (0  $a(9)$  o  $\blacktriangle$   $\blacktriangledown$ .

#### 8 **Sint. Fina**:

Si la recepción no es satisfactoria, ajústela con las teclas  $\blacktriangle \blacktriangledown$ .

#### 9 **Memorizar**:

Para asegurar que el cambio sea memorizado, pulse la tecla  $\blacktriangleright$  / (ok) El programa está ahora memorizado.

10 Repita los pasos 6 a 9 para memorizar cada programa.

- 11 Para regresar al menú anterior, pulse Í la tecla.
- **12** Para salir del menú, pulse la tecla  $(\bar{v})$

MENU

## 22 Clasificación de los programas

La función de clasificación le permite cambiar el número del programa de una emisora específica.

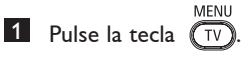

2 Pulse repetidamente la tecla  $\blacktriangle$  /  $\blacktriangledown$  para seleccionar Instalar y la tecla  $\blacktriangleright$  / (OK) para acceder al menú Instalar.

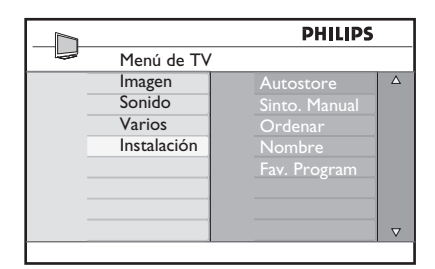

 $3$  Pulse la tecla  $\blacktriangledown$  para seleccionar **Ordenar** y la tecla  $\triangleright$  / (0K) para entrar al menú **Instalacion**.

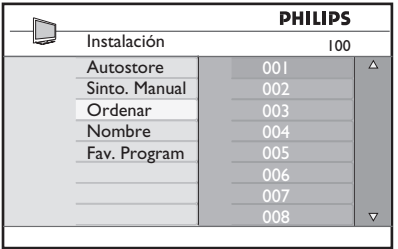

4 Seleccione el número del programa que quiere mover usando las teclas  $\blacktriangle \blacktriangledown$  y la tecla ► para entrar al modo de clasificación (El cursor en flecha apunta ahora hacia la izquierda).

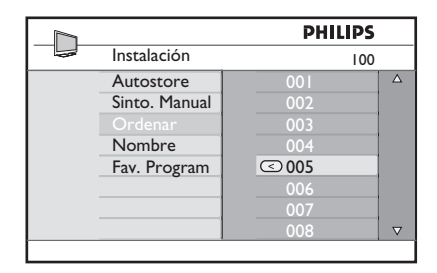

5 Pulse la teclas  $\blacktriangle \blacktriangledown$  para seleccionar el nuevo número del programa y valide con la tecla < (La flecha apunta ahora hacia la derecha y la clasificación ha concluído).

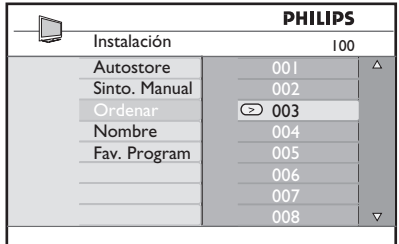

- 6 Repita los pasos  $4 \times 5$  tantas veces como programas desee volver a numerar.
- 7 Para regresar al menú anterior, pulse la tecla **∢**.
- MENU 8 Para salir del menú, pulse la tecla  $(TV)$ .

## 23 Nombres de los canales

Si así lo desea, puede asignarle un nombre al canal de TV.

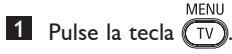

2 Pulse repetidamente la tecla  $\triangle$  /  $\blacktriangledown$  para seleccionar **Instalar** y la tecla  $\triangleright$  /  $\circledcirc$ para acceder al menú **Instalar**.

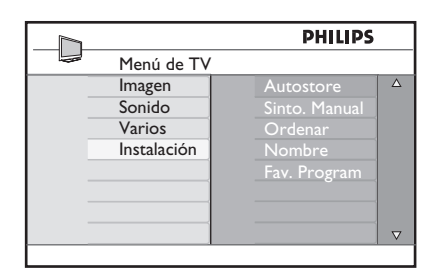

Español

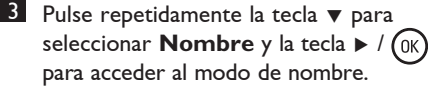

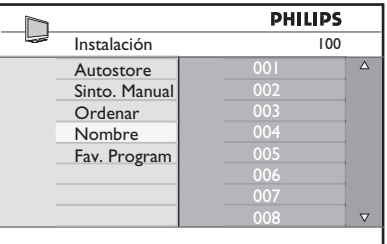

- 4 Pulse la teclas  $\blacktriangle \blacktriangledown$  para seleccionar el programa que quiere nombrar
- $5$  Pulse la tecla  $\blacktriangleright$  para moverse por el área de visualización del nombre.
- 6 Pulse la tecla  $\blacktriangle$   $\blacktriangledown$  para seleccionar los caracteres (máximo de 5 caracteres) y use las teclas  $\blacktriangleleft \blacktriangleright$  para moverse por el área de visualización del nombre.

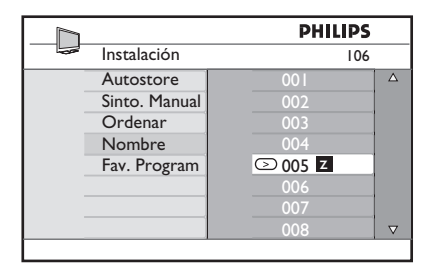

- **7** Pulse la tecla  $\triangleright$  / (<sup>OK</sup>) hasta que el nombre aparezca en el ángulo superior derecho de la pantalla del televisor. El nombre está ahora memorizado.
- 8 Para regresar al menú anterior, pulse la tecla **4**.
- MENU 9 Para salir del menú, pulse la tecla  $(TV)$

## 24 Selección de sus programas favoritos

Esta función le permite omitir aquellos programas que no suele ver a menudo y guardar sólo sus programas favoritos.

 **Nota:** Los programas omitidos no serán accesibles a través de las teclas P + / -. Sólo podrá acceder a ellos a través de las teclas de los dígitos 0 – 9.

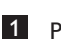

1 Pulse la tecla  $(\overline{1}V)$ 

2 Pulse repetidamente la tecla  $\triangle$  /  $\blacktriangledown$  para seleccionar Instalar y la tecla  $\blacktriangleright$  / (OK para acceder al menú Instalar.

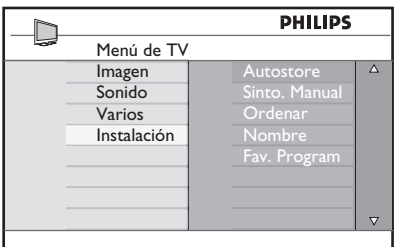

- $3$  Pulse la tecla  $\blacktriangledown$  para seleccionar **Programa Favorito** y a continuación la tecla  $\blacktriangleright$  / (OK) para acceder a la lista de **Programas Favoritos**.
- 4 Pulse repetidamente la tecla  $\blacktriangle$  /  $\blacktriangledown$  para seleccionar el programa que desea omitir.

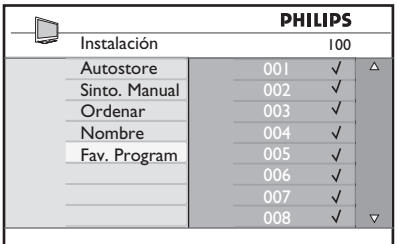

**5** Pulse la tecla  $\triangleright$  / ( $\circledcirc$ ) para omitir el programa. El símbolo V ubicado a la derecha del menú desaparecerá, indicando que el programa ha sido omitido.

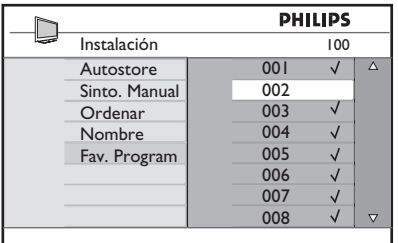

**6** Para volver al menú anterior, pulse la tecla  $(\overline{IV})$ 

 $7$  Para salir del menú, pulse la tecla  $\sqrt{10}$ 

Español

#### **Consejo**

- Para volver a añadir los programas omitidos a su lista de programas favoritos, repita los pasos  $\blacksquare$  a  $\blacksquare$  .
- Pulse repetidamente la tecla  $\triangle$  /  $\blacktriangledown$  para seleccionar el programa omitido que desea volver a añadir a su lista de programas favoritos.
- Pulse la tecla  $\blacktriangleright$  / (0K) para recuperar el programa. Aparecerá el símbolo  $\sqrt{}$ indicando que el programa ha sido recuperado.

## 25 Varios

#### **25.1 Temporizador**

Si es necesario, puede asignar un nombre al canal de TV. La función del temporizador permite programar el televisor para cambiar a otro canal a una hora determinada mientras usted está viendo otro canal diferente. Puede usarlo también como alarma para encender el televisor a una hora determinada desde el modo de espera. Para que el temporizador pueda funcionar, es preciso que el televisor no esté apagado. Si apaga el televisor, el temporizador será desactivado.

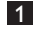

MFNU **1** Pulse la tecla  $\overline{ }$ 

2 Pulse repetidamente las teclas  $\blacktriangle \blacktriangledown$ para seleccionar **Varios** y la tecla  $\blacktriangleright$ / para acceder al menú **Varios**.

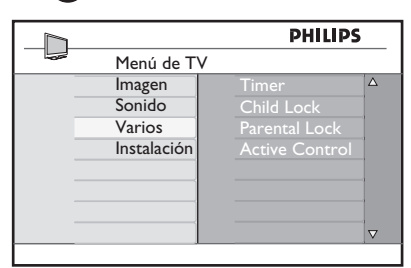

- **3** Pulse la tecla  $\triangleright$  / ( $\circ$ ) para acceder al menú.
- 4 Pulse las teclas  $\blacktriangle \blacktriangledown$  para seleccionar un elemento.

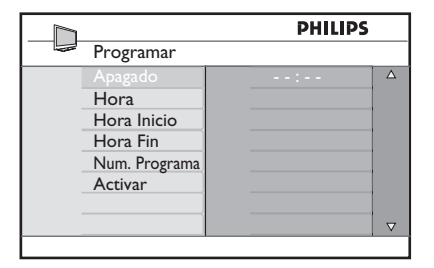

5 Para modificar la hora del temporizador, use las teclas **∢**, ▶, ▲, ▼ o los dígitos  **0 a 9**.

**Apagado programado**: permite especificar un periodo de tiempo, transcurrido el cual el televisor pasará al modo de espera. Seleccione la opción **Desactivar** para desactivar la función.

#### **Nota**

Durante el minuto previo a la ejecución del apagado programado, se visualizará una cuenta atrás en la pantalla. Pulse cualquier botón del mando a distancia para cancelar la cuenta atrás del apagado programado.

**Hora**: introduzca la hora actual.

**Hora de inicio**: introduzca la hora de inicio.

**Hora de finalización** introduzca la hora en la que el televisor pasará al modo de espera.

**N.º de programa**: introduzca el número del canal para la alarma de activación.

**Activar**: los valores posibles son :

- Una vez para una alarma **puntual**,
- **Diaria** para que la alarma se active cada día,
- **Desactivar** para cancelar.
- 6 Pulse la tecla  $\circledcirc$  del control remoto para poner el televisor en modo de espera. El televisor se encenderá automáticamente a la hora programada. Si deja el televisor encendido, simplemente cambiará de canal a la **hora de inicio** y pasará al modo de espera a la **hora de finalización**.

#### **25.2 Control paterno**

La función de **control paterno** le permite bloquear canales para evitar que sus hijos puedan ver ciertos programas.

 $\blacksquare$  Pulse la tecla  $\overline{\mathbb{C}^{\vee}}$ 

2 Pulse repetidamente las teclas  $\blacktriangle \blacktriangledown$ para seleccionar **Varios** y a continuación la tecla  $\blacktriangleright$ / (o<sub>K</sub>) para acceder al menú **Varios**.

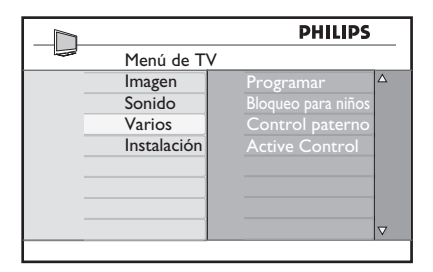

**3** Pulse repetidamente las teclas  $\triangle \blacktriangledown$ para seleccionar **Control paterno** y a continuación la tecla  $\blacktriangleright$  / ( $\binom{0}{k}$  para acceder al modo **Control paterno**.

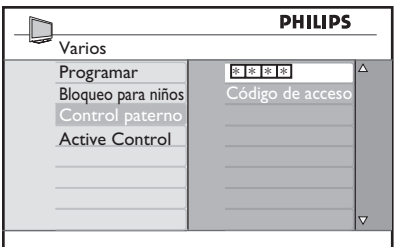

4 Teclee el código de acceso **0711** por medio de las teclas numéricas **0 a 9**. Aparecerá el mensaje **Incorrecto**. Teclee de nuevo el código de acceso **0711**.

5 El televisor le solicitará entonces que cambie el código. Teclee su propio código de 4 dígitos mediante las teclas de los dígitos **0** a **9** y confirme el nuevo código. Una vez confirmado el nuevo código, aparecerá el menú **Control paterno**.

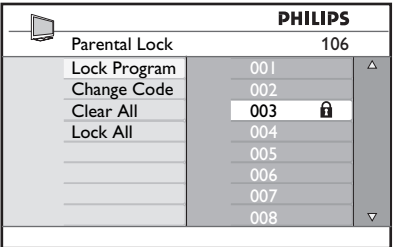

En el menú **Control paterno**, use las teclas **△, ▼, ◀, ▶, 0 a 9** y (TV) para acceder y activar las funciones de control paterno.

### **Descripción de los valores:**

#### **Bloquear programa**

Permite bloquear un determinado programa. Pulse la tecla ► para acceder al modo Bloquear programa y las teclas  $\blacktriangle \blacktriangledown$  para seleccionar el programa que desea bloquear o desbloquear. Pulse las teclas  $\blacktriangleleft \blacktriangleright$  para bloquear o desbloquear el programa seleccionado. El símbolo del candado fa aparece al lado del número del canal bloqueado. Para salir del modo **Bloquear programa** y volver al menú **Control paterno**, pulse la tecla  $\sqrt{\frac{W}{TV}}$ 

#### **Cambiar código**

Teclee su propio código de 4 dígitos mediante las teclas de los dígitos **0 a 9** y confirme el nuevo código tecleándolo de nuevo.

#### **Desbloquear todo**

Pulse la tecla ► para desbloquear todos los canales bloqueados.

#### **Bloquear todo**

Pulse la tecla  $\blacktriangleright$  para bloquear todos los canales desbloqueados.

#### **Nota**

Si enciende el televisor y selecciona un programa que ha sido previamente bloqueado, deberá teclear el código de acceso para acceder al canal bloqueado seleccionado. Para desbloquear el canal, seleccione la opción Bloquear programa del menú Control paterno y pulse las teclas ◀  $\blacktriangleright$  (el símbolo del candado  $\boldsymbol{\mathsf{a}}$  desaparece).

#### **25.3 Bloqueo para niños**

Al seleccionar la opción **Activar** del menú **Bloqueo para niños**, los controles laterales del televisor se bloquearán. Para evitar que los niños puedan encender el televisor, deberá guardar el mando a distancia lejos de su alcance.

MENI 1 Pulse la tecla  $\overline{\mathbb{C}}$ 

- 2 Pulse las teclas repetidamente  $\blacktriangle \blacktriangledown$  hasta seleccionar **Varios** y pulse la tecla  $\blacktriangleright$  / para acceder al menú **Varios**.
- $3$  Pulse la tecla  $\blacktriangledown$  para seleccionar **Bloqueo para niños** y la tecla  $\blacktriangleright$  /  $(\alpha)$ para acceder al modo **Bloqueo para niños**.

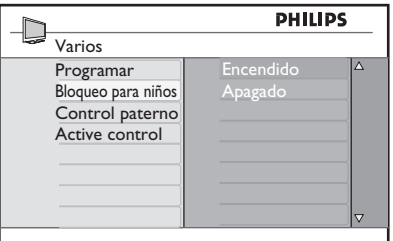

- 4 Pulse las teclas  $\triangle \triangledown$  para seleccionar las opciones **encendido** o **apagado**.
- 5 Pulse la tecla  $\blacktriangleright$  / (0K) para activar o desactivar la opción **encendido** o **apagado**.
- 6 Para volver al menú anterior, pulse la tecla  $\blacktriangleleft$ .
- MENU  $\blacksquare$  Para salir del menú, pulse la tecla  $(\top\vee)$ .

#### **25.4 Active control**

Ajusta automáticamente el ajuste de imagen a la calidad de imagen óptima bajo cualquier condición de señal de forma continua.

**1** Pulse la tecla  $\widehat{(\mathbb{V})}$ 

- **2** Pulse las teclas repetidamente  $\triangle \blacktriangledown$ hasta seleccionar **Varios** y pulse la tecla Æ / para acceder al menú **Varios**.
- <sup>3</sup> Pulse la tecla ▼ para seleccionar **Active control** y la tecla  $\triangleright$  /  $\circledcirc$  para acceder al modo **Active control**.

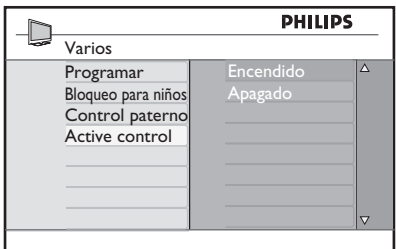

- 4 Pulse las teclas  $\blacktriangle \blacktriangledown$  para seleccionar las opciones **encendido** o **apagado**.
- **5** Pulse la tecla  $\triangleright$  / (<sup>OK</sup>) para activar o desactivar la opción **encendido** o **apagado**.
- 6 Para volver al menú anterior, pulse la tecla <.

MENU

 $7$  Para salir del menú, pulse la tecla  $\widehat{(\ }$  TV

## 26 Ajustes de imagen y sonido

El menú Imagen y sonido le permite ajustar los parámetros relativos a la **imagen** y el **sonido**.

**MENU 1** Pulse la tecla  $\overline{\mathbb{C}^{\mathbb{U}}}$ 

- **2** Pulse las teclas  $\triangle$   $\blacktriangledown$  para seleccionar **Imagen** o **Sonido**.
- 3 Pulse la tecla  $\triangleright$  / ( $\circledcirc$ ) para acceder al menú **Imagen** o **Sonido**.

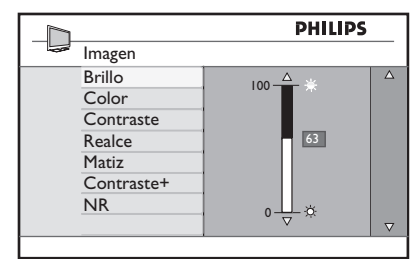

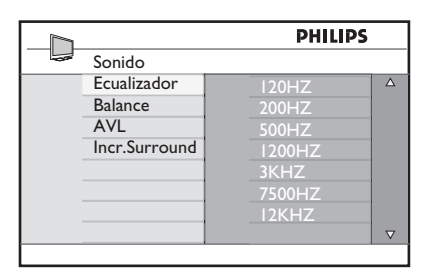

- 4 Pulse las teclas  $\blacktriangle \blacktriangledown$  para seleccionar un valor relativo a **Imagen** o **Sonido**.
- **5** Pulse la tecla  $\triangleright$  / ( $\circ$ K) para introducir un valor relativo a **Imagen** o **Sonido**.
- **6** Pulse las teclas  $\triangle$   $\blacktriangledown$  para ajustar un valor relativo a **Imagen** o **Sonido**.
- 7 Para volver al menú anterior, pulse la tecla **4**.

8 Para salir del menú, pulse la tecla

#### **Descripción de los ajustes de imagen**

**Brillo**: permite modificar el brillo de la imagen.

**Color** : permite modificar la intensidad del color.

**Contraste**: permite modificar la diferencia entre los tonos claros y oscuros, dentro del rango de contraste del televisor.

**Nitidez**: permite incrementar o reducir el nivel de nitidez con el fin de mejorar la percepción de los detalles de la imagen.

**Temperatura de color**: permite cambiar el valor relativo al color. Frío (más azul), Normal (equilibrado) o Cálido (más rojo).

**Contraste+**: Incrementa el rango de contraste del televisor. Seleccione la opción Activar para activar la función.

NR: mejora el "ruido" (pequeños puntos) de las imágenes debido a la debilidad de la transmisión de la señal. Seleccione la opción **Activar** para activar la función.

#### **Descripción de los ajustes de sonido**

**Ecualizador**: permite ajustar el tono del sonido.

**Balance**: Permite equilibrar el sonido entre los altavoces izquierdo y derecho.

#### **AVL: (Nivelador automático de**

**volumen)** : se usa para limitar aumentos súbitos del sonido, especialmente al cambiar de programa o en cortes publicitarios.

**Incr. Surround**: permite seleccionar entre Surround Increíble y Estéreo en las transmisiones en estéreo, y entre Mono y Espacial en las transmisiones en Mono.

## 27 Utilización de las funciones de imagen y sonido inteligentes

La función de **Imagen inteligente** le ofrece 5 opciones de configuración de imagen: **Intenso**, **Natural**, **Suave**, **Multi Media** y **Personal**.

Pulse el botón  $\textcircled{c}$  repetidamente para moverse por las configuraciones para seleccionar el modo deseado.

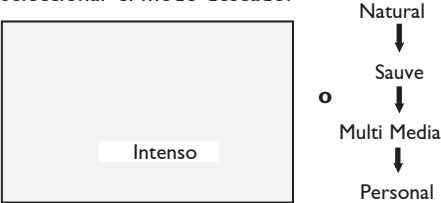

 **Nota** : La configuración **Personal** es aquella que se crea mediante el menú Imagen del menú principal. Se trata de la única configuración de las disponibles en la función Imagen inteligente que se puede modificar. Para su comodidad, las demás configuraciones vienen creadas de origen.

Español

La función de **Sonido inteligente** le ofrece 4 opciones de configuración de sonido, a saber:**Cine**, **Musica**, **Voz** y **Personal**.

SMAR<sub>1</sub> Pulse el botón  $\bigcap$  repetidamente para moverse por las configuraciones para seleccionar el modo deseado.

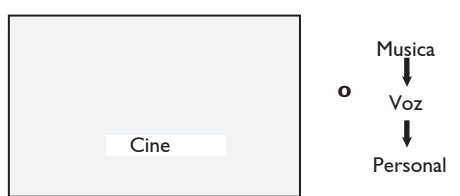

 **Nota** : La configuración Personal es el ajuste que usted establece al usar el menú Sonido en el menú principal. Este es el único ajuste en la configuración de Sonido inteligentes que se puede cambiar. Todos los otros ajustes vienen predeterminados de fábrica.

#### **Descripción de los ajustes de imagen**

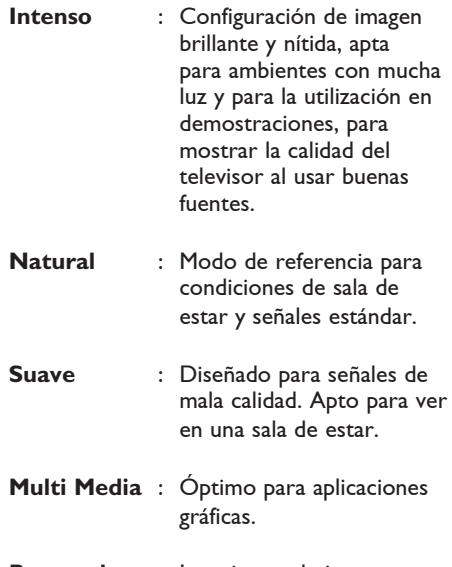

**Personal** : Los ajustes de imagen se establecen de acuerdo a su preferencia.

#### **Descripción de los ajustes de sonido**

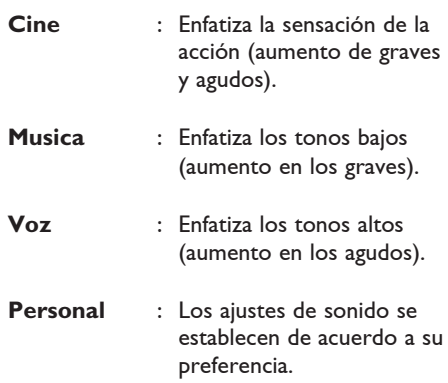

## 28 Formato de imagen

#### **Formato de imágenes para pantallas 4:3**

Pulse la tecla  $(\Box)$  para pasar a un formato diferente.

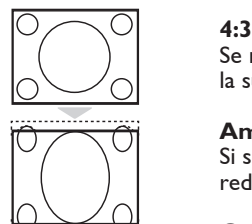

 Se recomienda este formato si desea visualizar la imagen 4:3 usando toda la superficie de la pantalla.

#### **Ampliar 4:3**

Si se selecciona este formato, la imagen se amplía verticalmente, reduciendo así las franjas negras horizontales.

#### **Comprimir 16:9**

 Este formato está recomendado para comprimir imágenes de películas a pantalla completa a "formato buzón". Si se selecciona este formato, se pueden ver franjas horizontales negras en la parte superior e inferior de la pantalla de TV.

#### **Formatos de imagen para pantallas panorámicas**

Pulse la tecla  $\left(\blacksquare\right)$  para pasar a un formato diferente.

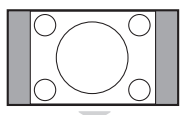

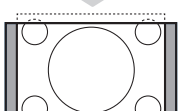

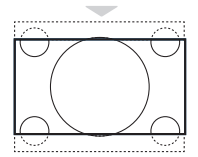

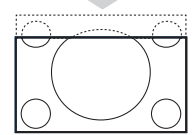

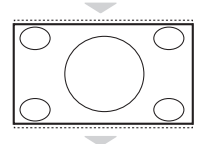

#### **4:3**

La imagen es reproducida en formato 4:3 y aparece una franja negra a cada lado de la imagen.

#### **Ampliar imág. 14:9**

La imagen se amplía al formato 14:9 y se mantiene una fina franja negra a ambos lados de la imagen. Parte de las zonas superior e inferior de la imagen será recortada.

#### **Ampliar imág. 16:9**

La imagen se amplía al formato 16:9. Se recomienda este modo cuando se visualicen imágenes con franjas negras en la parte superior e inferior (formato buzón). En este modo, una gran parte de las zonas superior e inferior de la imagen serán recortadas.

#### **Subtitle Zoom**

Este modo se usa para visualizar imágenes 4:3 usando toda la superficie de la pantalla y dejando los subtítulos visibles. Parte de la zona superior de la imagen se verá recortada.

#### **Super Wide**

Este modo se usa para visualizar imágenes 4:3 usando toda la superficie de la pantalla, alargando para ello la imagen por los lados.

#### **Pantalla panorámica**

La imagen se muestra respetando las proporciones originales emitidas en formato 16:9.

#### **Nota**

 Si visualiza una imagen 4:3 en este modo, será sometida a un estiramiento horizontal.

## 29 Teletexto

El teletexto es un sistema de información emitido por determinados canales y que se puede consultar como un periódico. También ofrece acceso a subtítulos para espectadores con problemas de audición o que no estén familiarizados con el idioma de la emisión (redes de cable, canales por satélite, etc.).

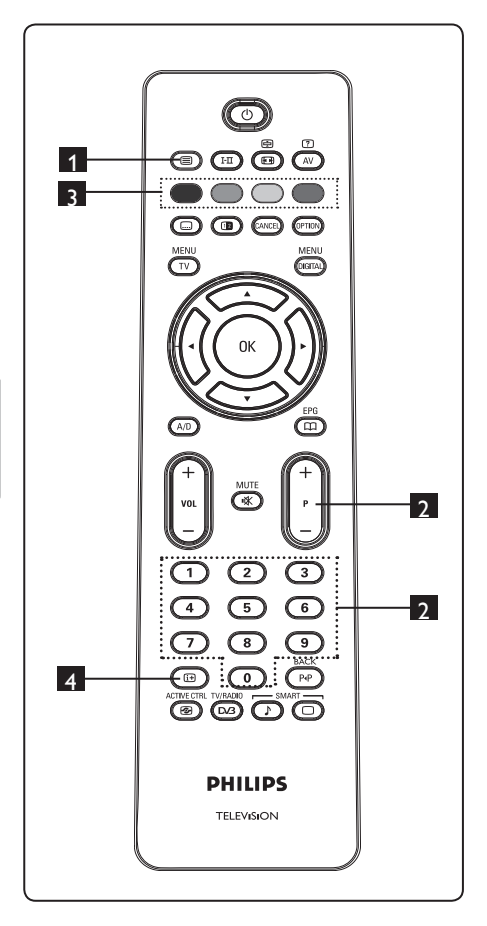

#### 1 **Activación/desactivación del teletexto**

Pulse esta tecla para activar la visualización de teletexto. Se mostrará una página de contenidos con una lista de las opciones accesibles. Cada opción dispone de su correspondiente número de página de 3 dígitos. Si el canal seleccionado no dispone de teletexto, aparecerá el mensaje 100 y la pantalla permanecerá vacía. Para salir del teletexto, vuelva a pulsar la tecla **.** 

#### 2 **Selección de una página**

Introduzca el número de página deseado mediante las teclas **0** a **9** o las teclas **P –/+**. Ejemplo: para acceder a la página **120**, teclee 120. El número aparecerá en la esquina superior izquierda de la pantalla. Una vez localizada la página, el contador deja de buscar y la página aparece en pantalla. Repita la operación para ver otra página. Si el contador sigue buscando, significa que la página no se ha transmitido. En este caso, seleccione otro número.

# 3 **Acceso directo a las opciones**

En la parte inferior de la pantalla aparecen unas áreas coloreadas. Las 4 teclas de colores se usan para acceder a las opciones o páginas correspondientes. Las áreas coloreadas parpadean cuando la opción o página aún no está disponible.

#### 4 **Contenidos**

Esta tecla le devuelve a la página de contenidos (normalmente la página 100 o menú índice).

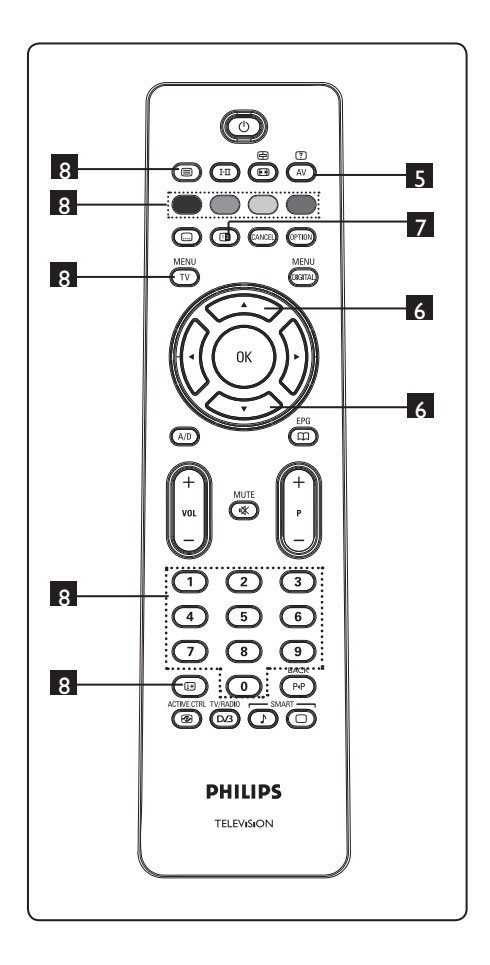

#### $\circledcirc$ 5 **Información oculta**

Para mostrar o esconder información oculta tal como soluciones a juegos o acertijos.

# 6 **Ampliación de una página**

Esta tecla permite visualizar la parte superior o inferior de la página. Pulse la tecla de nuevo para devolver la página a su tamaño normal.

#### 7 **Imagen/Teletexto**

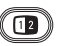

- Pulse la tecla  $\circledcirc$ .
- Pulse la tecla  $\circled{1}$  para visualizar el teletexto en el lado derecho de la pantalla y la imagen en el lado izquierdo.
- Pulse la tecla (**pa**) para volver al modo de teletexto a pantalla completa.
- Pulse la tecla (a) para volver al modo de imagen a pantalla completa.

#### 8 **Páginas favoritas**

 $\bigoplus$  **Nota:** sólo disponible en RF analógico.

En lugar de las áreas de colores estándar que aparecen en la parte inferior de la pantalla, puede memorizar sus 4 páginas preferidas en los primeros 40 canales y acceder después a ellas mediante las teclas de colores (rojo, verde, amarillo y azul). Una vez definidas, estas páginas preferidas se convierten en las páginas predeterminadas cada vez que se accede al teletexto.

 Para almacenar sus páginas favoritas, siga los siguientes pasos:

- Pulse la tecla  $(\overline{IV})$  para acceder al modo de páginas favoritas.
- Use las teclas  $\mathcal{O}/\mathcal{O}$  para acceder a la página de teletexto que desee memorizar como página preferida.
- Pulse la tecla del color que prefiera y no la suelte hasta transcurridos 5 segundos aproximadamente. La página queda memorizada.
- Repita los pasos 2 y 3 con las demás teclas de colores.
- Para salir del modo de páginas favoritas, pulse la tecla  $(\overline{IV})$ . Para salir del modo teletexto, pulse la tecla  $\textcircled{\textsf{F}}$ .

#### **Nota**

Para eliminar la selección de páginas favoritas, pulse la tecla  $\textcircled{\scriptsize{4}}$  y no la suelte hasta pasados 5 segundos aproximadamente.

## 30 Uso del televisor como monitor de ordenador

Puede usar su televisor como monitor de ordenador. **Nota :** La conexión al ordenador sólo puede realizarse a través del conector **HDMI**. La conexión **VGA** no es admitida.

#### **30.1 Conexión de un ordenador**

#### **Importante**

Para que el televisor funcione como monitor de ordenador, deben seguirse las siguientes instrucciones.

- 1 Conecte la salida DVI de su ordenador al conector **HDMI 1** o **HDMI 2** del televisor. Use para ello un cable HDMI a DVI si va a usarse la salida DVI.
- 2 Conecte el cable de audio al conector hembra de audio del ordenador y a los conectores hembra L / R de audio (**EXT3**) del televisor.
- **3** Pulse la tecla  $\left(\begin{array}{c} Av \end{array}\right)$  para visualizar la lista de fuentes y seleccione **HDMI 1** o **HDMI 2** mediante la tecla ▲ ▼.

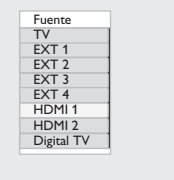

4 Pulse la tecla  $\triangleright$  / (0K) para cambiar a la fuente seleccionada.

- **30.2** Configuración de los controles  **del televisor cuando éste está conectado a un ordenador**
- 1 Pulse la tecla  $(\bar{v})$  para acceder al menú principal.
- **2** Pulse las teclas  $\triangle$   $\blacktriangledown$  para seleccionar Imagen, Sonido o Funciones y la tecla  $\blacktriangleright$  / (0K) para acceder a la opción de menú seleccionada.
- 3 Pulse la tecla  $\blacktriangle$   $\blacktriangledown$  para seleccionar la configuración y la tecla  $\blacktriangleleft \blacktriangleright$  para seleccionar o ajustar la configuración.
- 4 Para volver al menú anterior, pulse la **tecla**  $\blacktriangleleft$ **.**<br>**5** Para salir del menú, pulse la tecla  $\widehat{\text{TV}}$

#### **Menú Imagen**

- En el menú Imagen se encuentran las funciones **Brillo, Contraste, Temperatura de color, Contraste+, Desplazamiento horizontal** y **Desplazamiento vertical**.
- A excepción de las funciones Desplazamiento **horizontal** y Desplazamiento **vertical**, el resto de funciones operan exactamente de la misma forma que el resto de funciones del menú Imagen (remítase a la pág. 35).
- La función de **desplazamiento horizontal** le permite ajustar la posición horizontal de la imagen. La función de **desplazamiento vertical** le permite ajustar la posición vertical de la imagen.

#### **El menú Varios**

- El menú Funciones consta de las funciones **Selección de modo** y **Formato**.
- Cuando conecte un PC que admita las resoluciones **480 p** o **720 p**, la opción **Selección de modo** estará disponible en el menú **Varios**. De esta manera usted podrá seleccionar el modo **PC** o el modo **HD**.
- La función **Formato** funciona exactamente de la misma manera que los formato de imagen del TV. (consulte la página 37).

 **Nota :** Cuando use un cable HDMI para conectar el TV al PC, puede que la primera vez los aparatos no funcionen correctamente. Muchas veces, este problema se resuelve cambiando la resolución o la configuración del dispositivo conectado al TV. En algunas situaciones, puede que se le presente un cuadro de diálogo en pantalla y que deba pulsar "OK" para continuar viendo la imagen en el TV. Consulte el manual del usuario del aparato conectado para averiguar qué cambios precisos hay que hacer.

## 31 Uso del televisor en modo HD (alta definición)

El modo HD (alta definición) le permite disfrutar de imágenes más claras y nítidas, en el caso de que esté usando un equipo HD (de alta definición) que emita señales de vídeo de alta definición.

#### **31.1 Conexión de un equipo HD**

**Importante:** Para que el televisor funcione en modo HD, deben seguirse los siguientes pasos:

- 1 Conecte la salida HDMI o DVI de su equipo HD a los conectores **HDMI 1** o **HDMI 2** de su televisor. Use un cable DVI a HDMI si va a usar la salida DVI. También puede conectar las salidas de vídeo de componente (Y, Pb, Pr) del equipo HD (si éste dispone de ellas) a las entradas de vídeo de componente (Ext4) del televisor.
- 2 Conecte el cable de audio al conector hembra de audio del equipo HD y a los conectores hembra L / R de audio (**EXT3**) del televisor.
- $3$  Pulse la tecla  $\left(\overline{AV}\right)$  para acceder a la lista de fuentes y use la tecla ▲ ▼ para seleccionar **HDMI 1** o **HDMI 2** (o bien EXT 4 en caso de que use la conexión YPbPr).

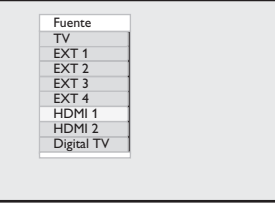

4 Pulse la tecla  $\triangleright$  / ( $_{0K}$ ) para cambiar a la fuente seleccionada.

- **31.2 Configuración del control del televisor en modo HD**
- MFNU 1 Pulse la tecla  $(\bar{v})$  para acceder al menú principal.
- **2** Pulse las teclas  $\triangle$   $\blacktriangledown$  para seleccionar **Imagen**, **Sonido** o **Funciones** y la tecla  $\blacktriangleright$  / (0K) para acceder a la opción de menú seleccionada.
- 3 Pulse la tecla  $\blacktriangle$   $\blacktriangledown$  para seleccionar la configuración y la tecla  $\triangle$   $\triangleright$  para seleccionar o ajustar la configuración.
- 4 Para volver al menú anterior, pulse la tecla **4**
- MENII 5 Para salir del menú, pulse la tecla  $\left(\begin{matrix} 1 & v \end{matrix}\right)$

#### **Menú Imagen**

- En el menú Imagen se encuentran las funciones **Brillo, Contraste, Temperatura de color, Contraste+, Desplazamiento horizontal** y **Desplazamiento vertical**.
- A excepción de las funciones **Desplazamiento horizontal** y **Desplazamiento vertical**, el resto de funciones operan exactamente de la misma forma que las funciones del menú Imagen (remítase a la pág. 35).
- La función de **desplazamiento horizontal** le permite ajustar la posición horizontal de la imagen.
- La función de **desplazamiento vertical** le permite ajustar la posición vertical de la imagen.

#### **Menú Sonido**

• El menú Sonido incluye las funciones **Ecualizador, Balance, AVL** y **Surround Increíble**, y opera exactamente de la misma forma que el menú de Sonido del televisor (remítase a la página 35).

#### **Menú Funciones**

• El menú Funciones incluye las funciones **Temporizador**, **Bloqueo para niños**, **Control paterno**, **Modo selección** y **Control activo**. Excepto en el caso de la función de **Modo selección**, todas las demás funciones operan exactamente de la misma forma que en el caso del menú Sonido del televisor (remítase a las páginas 34-36).

#### **31. 3 Modo selección en el menú Varios**

Cuando conecta equipo (sólo HDMI) de HD (alta definición) con resolución de **480 p** o **720 p**, la función **Modo selección** estará disponible en el menú Varios. La función **Modo selección** le permite seleccionar el modo **PC** o el modo **HD**.

MFNU 1 Pulse la tecla  $\overline{\mathbb{C}}$ 

- 2 Pulse las teclas  $\blacktriangle$   $\blacktriangledown$  varias veces hasta que se seleccione Varios y pulse la tecla $\blacktriangleright$  / (0K) para acceder al menú **Varios**.
- **3** Pulse la tecla ▼ para seleccionar **Modo selección**.

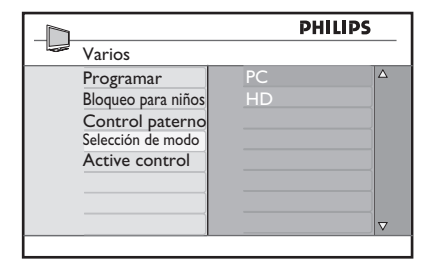

- 4 Pulse la tecla  $\blacktriangleright$  para acceder al modo **Modo selección**.
- 5 Pulse las teclas  $\blacktriangle \blacktriangledown$  para seleccionar modo **PC** o modo **HD**.
- 6 Para volver al menú anterior, pulse la tecla  $\blacktriangleleft$ .
- MFNU  $7$  Para salir del menú, pulse la tecla  $\widehat{(\}^{\text{TV}})$ .

#### **31. 4 Display (native 1080) in het menu Varios**

#### **Nota**

La función **Display (native 1080)** sólo está disponible en los modelos de 1080p.

Cuando conecta el equipo (HDMI o Y, Pb, Pr) de HD (alta definición) con resolución de 1080i, la función **Display (native 1080)** estará disponible en el menú **Varios**. Esta función le permite ver el formato HD original (sólo 1080i). Esta es una resolución HD verdadera de sus señales de entrada.

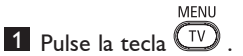

- 2 Pulse las teclas  $\blacktriangle \blacktriangledown$  varias veces hasta que se seleccione **Varios** y pulse la tecla ► / (ok) para acceder al menú **Varios**.
- 3 Pulse la tecla  $\blacktriangledown$  para seleccionar Display.

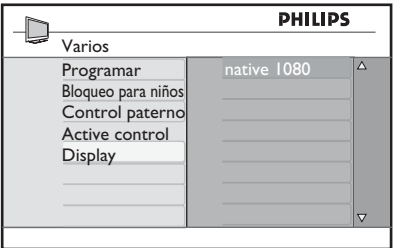

- <sup>4</sup> Pulse la tecla ► para seleccionar **Display**.
- $5$  Pulse la tecla  $\blacktriangleright$  dos veces para acceder a la opción **No/Si** en el modo native 1080.

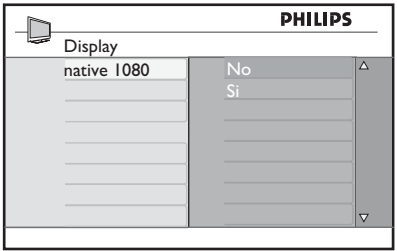

- 6 Pulse las teclas  $\blacktriangle \blacktriangledown$  para seleccionar la opción **No/Si**. Seleccione la opción Si para ver el formato HD original (sólo 1080i).
- 7 Para volver al menú anterior, pulse la tecla Í.
- MENU 8 Para salir del menú, pulse la tecla  $(\overline{IV})$ .

#### **31. 5 Formatos de entrada compatibles**

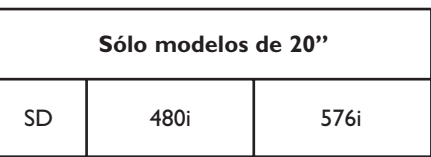

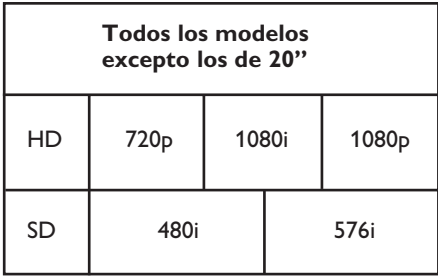

#### **Nota**

Los formatos SD (definición estándar) sólo son para conexiones YpbPr.

#### **Nota**

Su televisor Philips es compatible con HDMI. Si no consigue una buena imagen, cambie el formato de vídeo de su dispositivo (reproductor de DVD, convertidor-descodificador de cable, etc.) a un formato estándar. Por ejemplo, para un reproductor de DVD, seleccione 720p, 1080i o 1080p.

**Por favor, observe que esto no es un defecto del TV.**

32 Conexión de otros equipos

#### **32.1 Conexión de un vídeo o grabador de DVD**

#### **Con un eurocable**

- 1 Conecte los cables de antena  $(1)$  y  $(2)$ como se muestra.
- 2 Conecte el eurocable  $\overline{3}$  como se muestra.
- $3$  Pulse la tecla  $\left(\begin{array}{c} 4V \end{array}\right)$  del mando a distancia para acceder a la lista de fuentes.
- **4** Pulse la tecla ▼ para seleccionar **EXT 1** o **EXT 2** y a continuación la tecla  $\blacktriangleright$ / $(\alpha k)$  para confirmar la selección.

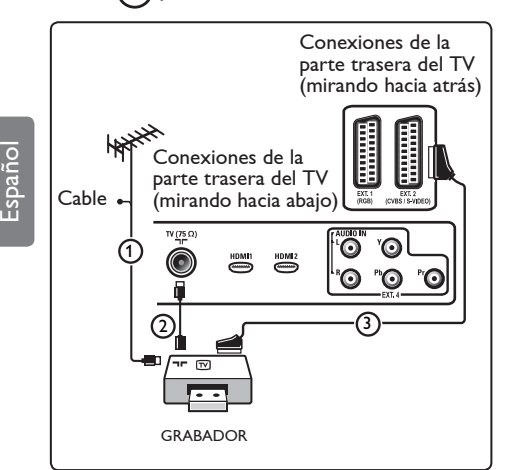

#### **Sólo con cable de antena**

- 1 Conecte los cables de antena  $(1)$  y  $(2)$ como se muestra.
- 2 Sintonice la señal de prueba del grabador y memorícela con el número de programa 0. Consulte Memorización manual, pág. 28., Consulte también el manual del grabador.

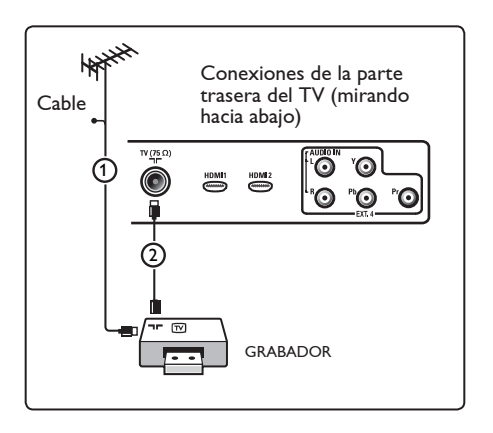

#### **32.2 Conexión de un decodificador y un vídeo**

Conecte un eurocable  $(4)$  al decodificador y al euroconector especial del grabador. Consulte también el manual del grabador.

#### **Advertencia**

No coloque el grabador demasiado cerca de la pantalla, ya que algunos de estos aparatos pueden ser sensibles a las señales del televisor. Manténgalo a una distancia mínima de 50 cm de la pantalla.

#### **Consejo**

También puede conectar el decodificador directamente a las tomas **EXT1** o **EXT2** con un eurocable.

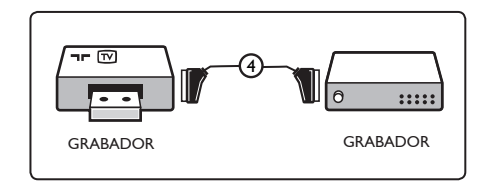

#### **32.3 Conexión de dos vídeos o de un vídeo y un grabador de DVD**

#### **Con eurocables**

- $1$  Conecte los cables de antena  $(1)$ ,  $(2)$  $y(3)$  como se muestra.
- 2 Conecte los vídeos o el grabador de DVD a las tomas **EXT1** y **2** con los eurocables  $(4)$  y  $(5)$ .
- $\bullet$  Pulse la tecla  $($  AV) del mando a distancia para acceder a la lista de fuentes.
- **4** Pulse la tecla ▼ para seleccionar **EXT 1** o **EXT 2** y a continuación la tecla  $\blacktriangleright$ / $\binom{0}{k}$  para confirmar la selección.

#### **Sólo con cables de antena**

- 1 Conecte los cables de antena  $(1)$ ,  $(2)$  $y(3)$  como se muestra.
- 2 Sintonice la señal de prueba del grabador y memorícela con el número de programa 0.

Consulte Memorización manual, pág. 28., Consulte también el manual del grabador.

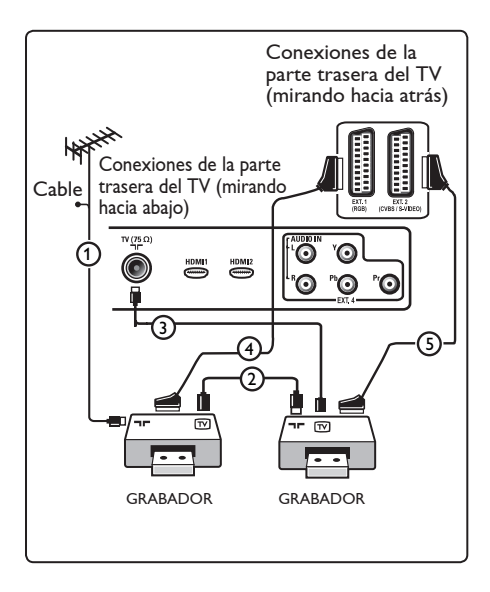

#### **32.4 Conexión a un receptor por satélite**

#### **Con un eurocable**

1 Conecte los cables de antena  $(1)$  y  $(2)$ como se muestra.

2 Conecte el receptor por satélite a las tomas  $EXT1$  o 2 con un eurocable  $(3)$ .

 $\bullet$  Pulse la tecla  $\left(\begin{array}{c} Av \end{array}\right)$  del mando a distancia para acceder a la lista de fuentes.

**4** Pulse la tecla ▼ para seleccionar **EXT 1** o **EXT 2** y a continuación la tecla  $\blacktriangleright$ / $(\theta K)$  para confirmar la selección.

#### **Con conectores de vídeo por componentes**

Consulte Conexión de un reproductor de DVD, un receptor por satélite o un receptor por cable, pág. 46.

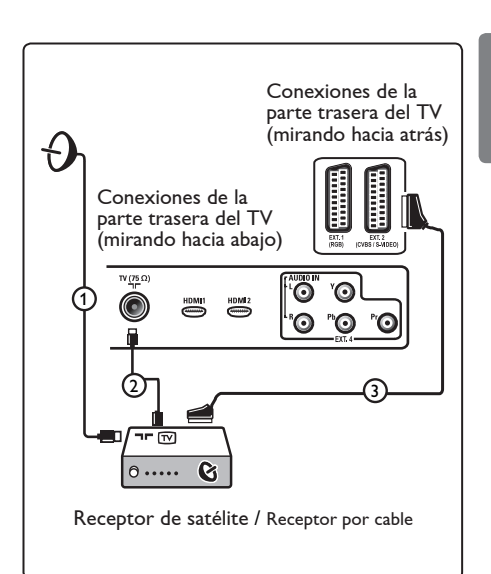

**32.5 Conexión de un reproductor de DVD, receptor por cable o videoconsola**

#### **Con un conector HDMI**

HDMI es el nuevo y principal estándar para la interconexión de video y audio digitales.

- 1 Conecte el equipo con el conector HDMI.
- 2 Pulse la tecla  $\left(\begin{array}{c} Av \end{array}\right)$  del mando a distancia para acceder a la lista de fuentes.
- **3** Pulse la tecla ▼ para seleccionar **HDMI 1** o **HDMI 2** y a continuación la tecla ▶/  $(x)$  para confirmar la selección.

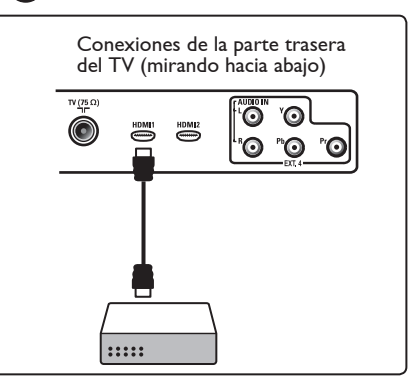

**32.6 Conexión de un reproductor de DVD, un receptor por satélite o un receptor por cable** 

#### **Con conectores de vídeo por componentes**

- 1 Conecte los tres cables de vídeo por componentes  $(1)$  independientes a las tomas YPbPr del reproductor de DVD y a las tomas **Y**, **Pb** y **Pr** del **EXT4** del televisor.
- 2 Conecte el cable de audio a las clavijas L y R de audio del DVD y a la clavija L/R AUDIO de **EXT4** (2).
- $\bullet$  Pulse la tecla  $\left(\begin{array}{c} Av \end{array}\right)$  del mando a distancia para acceder a la lista de fuentes.
- **4** Pulse la tecla ▼ para seleccionar **EXT 4** y a continuación la tecla  $\blacktriangleright$ / $\binom{0K}{0K}$  para confirmar la selección.
- 5 En el caso de un receptor por cable o un selector por satélite, conecte también el cable de la antena de TV por cable y por satélite  $(3)$  y el cable de la antena  $(4)$ .

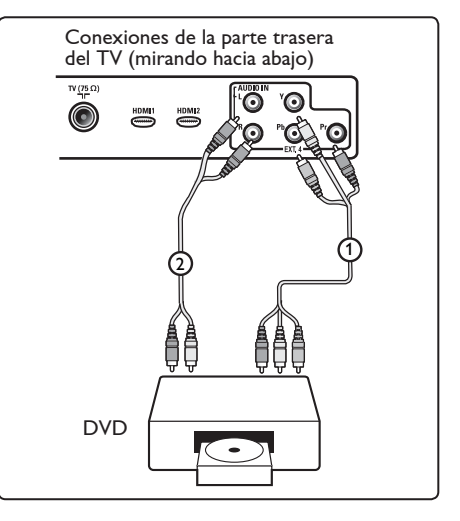

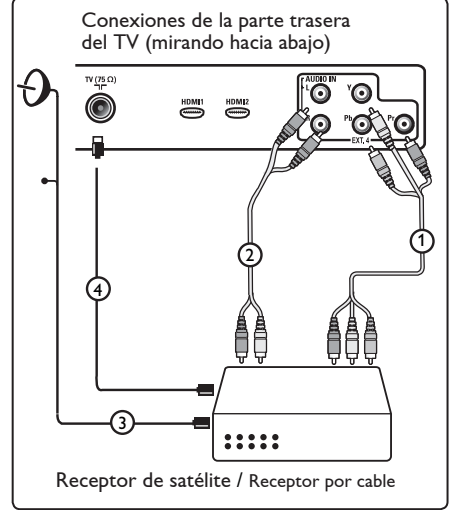

- Los cables suelen estar clasificados por colores. Conecte el rojo con el rojo, el blanco con el blanco, etc.
- Las etiquetas de los conectores de vídeo por componentes pueden ser diferentes, dependiendo del reproductor de DVD o del dispositivo conectado. Incluso las abreviaturas pueden cambiar, las letras B y R representan las señales de componentes azul y rojo, respectivamente, e Y indica la señal de luminancia. Consulte las instrucciones del reproductor de DVD para conocer más detalles sobre definiciones y conexiones.
- Para obtener una imagen óptima, se recomienda ajustar el equipo con los modos de pantalla más altos posibles.

#### **Advertencia**

Si advierte imágenes que se desplazan, colores incorrectos o falta de color, ausencia de imagen o incluso la combinación de dichos efectos en la pantalla, compruebe que las conexiones son correctas y que la resolución y el estándar de señal del equipo conectado se han ajustado correctamente. Consulte el manual del equipo.

#### **32.7 Conexión a un ordenador**

#### **Nota**

- El cable DVI a HDMI sólo sirve para conectar la salida digital del ordenador. **La conexión VGA no es admitida.**
- Antes de conectar su ordenador al televisor, fije la configuración del monitor de su ordenador a una frecuencia de barrido de 60 Hz.

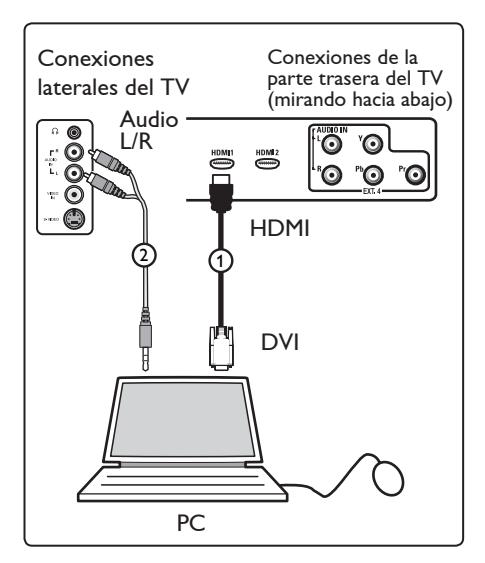

#### **Ordenador dotado de conector DVI**

- 1 Conecte uno de los conectores HDMI a su televisor  $(1)$  mediante un cable DVI a HDMI.
- 2 Conecte el cable de audio al conector hembra de audio del ordenador y a los conectores hembra L / R de audio de los conectores **ETX3** del televisor. (2).
- $\bullet$  Pulse la tecla  $\left(\begin{smallmatrix} Av \end{smallmatrix}\right)$  del mando a distancia para acceder a la lista de fuentes.
- **4** Pulse la tecla ▼ para seleccionar **HDMI 1** o **HDMI 2** y a continuación la tecla  $\blacktriangleright$ / ( $\circ$ ) para confirmar la selección.

 **Resoluciones de ordenador admitidas**

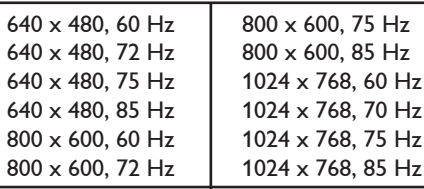

**Resoluciones de ordenador para TV LCD. No aplicable a TV LCD de 20" o TV de plasma.**

1280 x 768, 60 Hz 1280 x 1024, 60 Hz 1360 x 768, 60 Hz

- **32.8 Conecte su cámara, videograbadora o consola de juegos.**
- 1 Conecte su cámara, videocámara o consola de juegos.
- 2 En equipos mono, conecte a **VIDEO** 2 y **AUDIO L** 3 (únicamente). En equipos estéreo, conecte tanto **AUDIO L** como **AUDIO R** 3. Es posible obtener calidad S-VHS con una videocámara S-VHS conectando los cables S-VHS a la entrada **S-VIDEO** 1 y a las entradas **AUDIO L / R 3.**

 **Advertencia:** No conecte los cables  $(1)$  y  $(2)$  al mismo tiempo. Esto puede producir distorsión de imagen.

 $\bullet$  Pulse la tecla  $\left(\begin{array}{c} Av \end{array}\right)$  del mando a distancia para acceder a la lista de fuentes.

**4** Pulse la tecla ▼ para seleccionar **EXT 3** y a continuación la tecla  $\mathcal{L}(\alpha)$  para confirmar la selección.

Conexiones laterales del TV

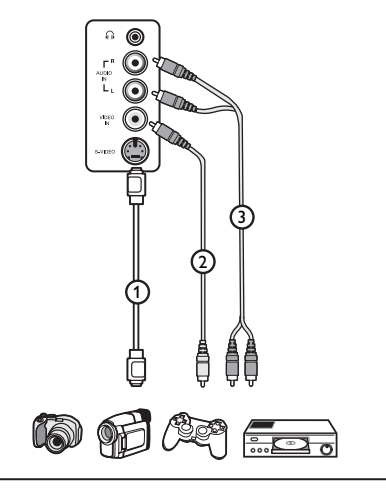

#### **32.9 Conecte su Auriculares**

- 1 Introduzca el enchufe en la toma para  $\alpha$ uriculares  $\Omega$  como se muestra.
- 2 La impedancia de los auriculares debe estar comprendida entre 8 y 4000 Ohm. La toma para auriculares sirve para un conector de 3,5 mm.

#### **Consejo**

Pulse la tecla ( \\) en el mando a distancia para desconectar el sonido de los altavoces internos del TV.

 Para conectar el sonido, vuelva a pulsar la tecla  $(\mathcal{K})$ .

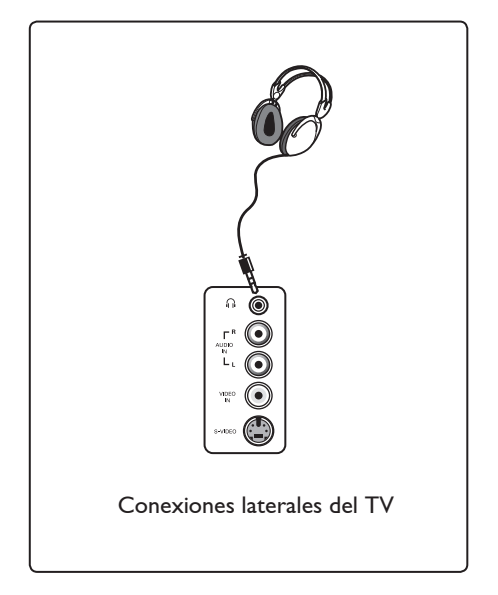

## 33 Localización de averías

A continuación se facilita una lista de síntomas que puede presentar su televisor. Antes de solicitara asistencia técnica, realice estas sencillas comprobaciones.

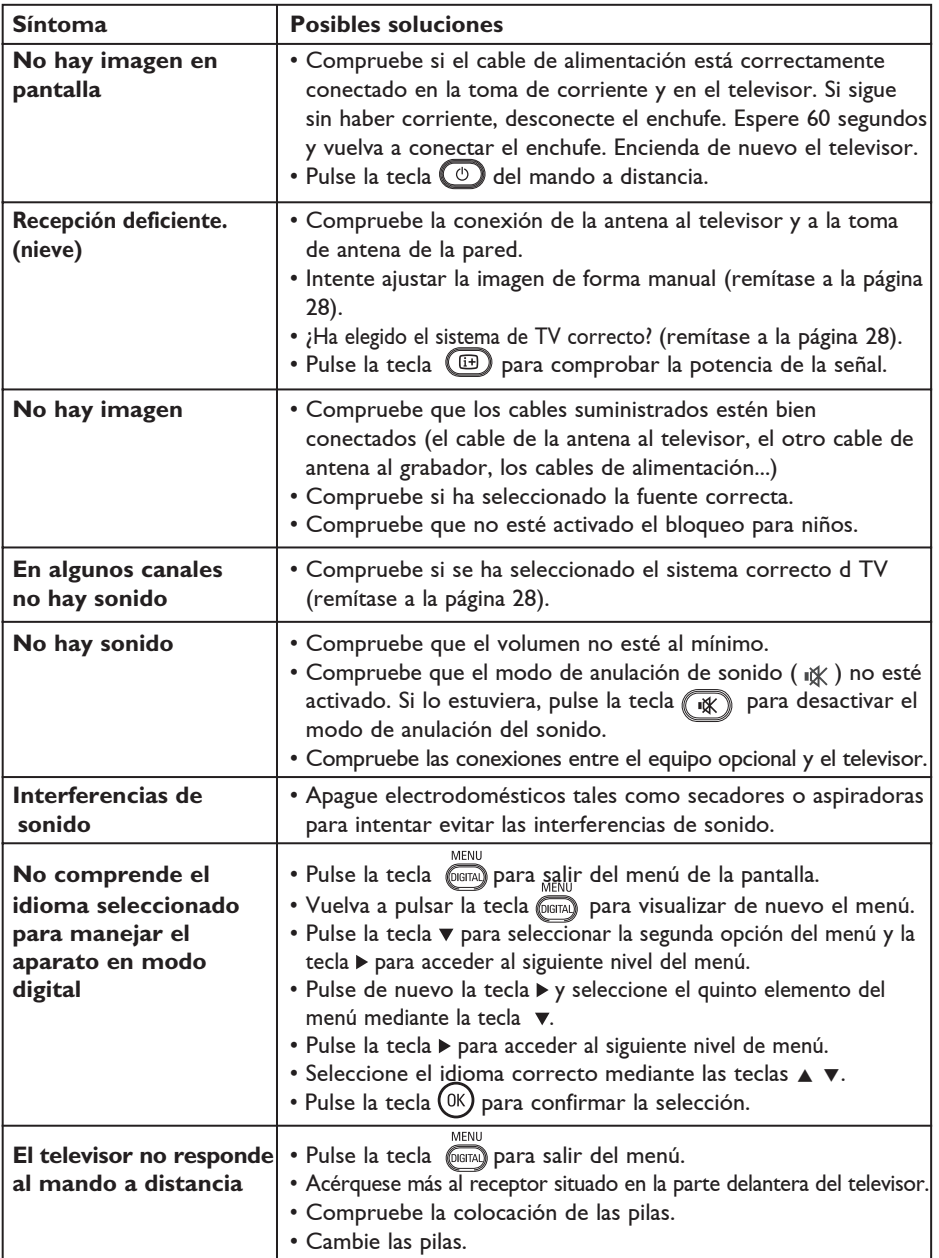

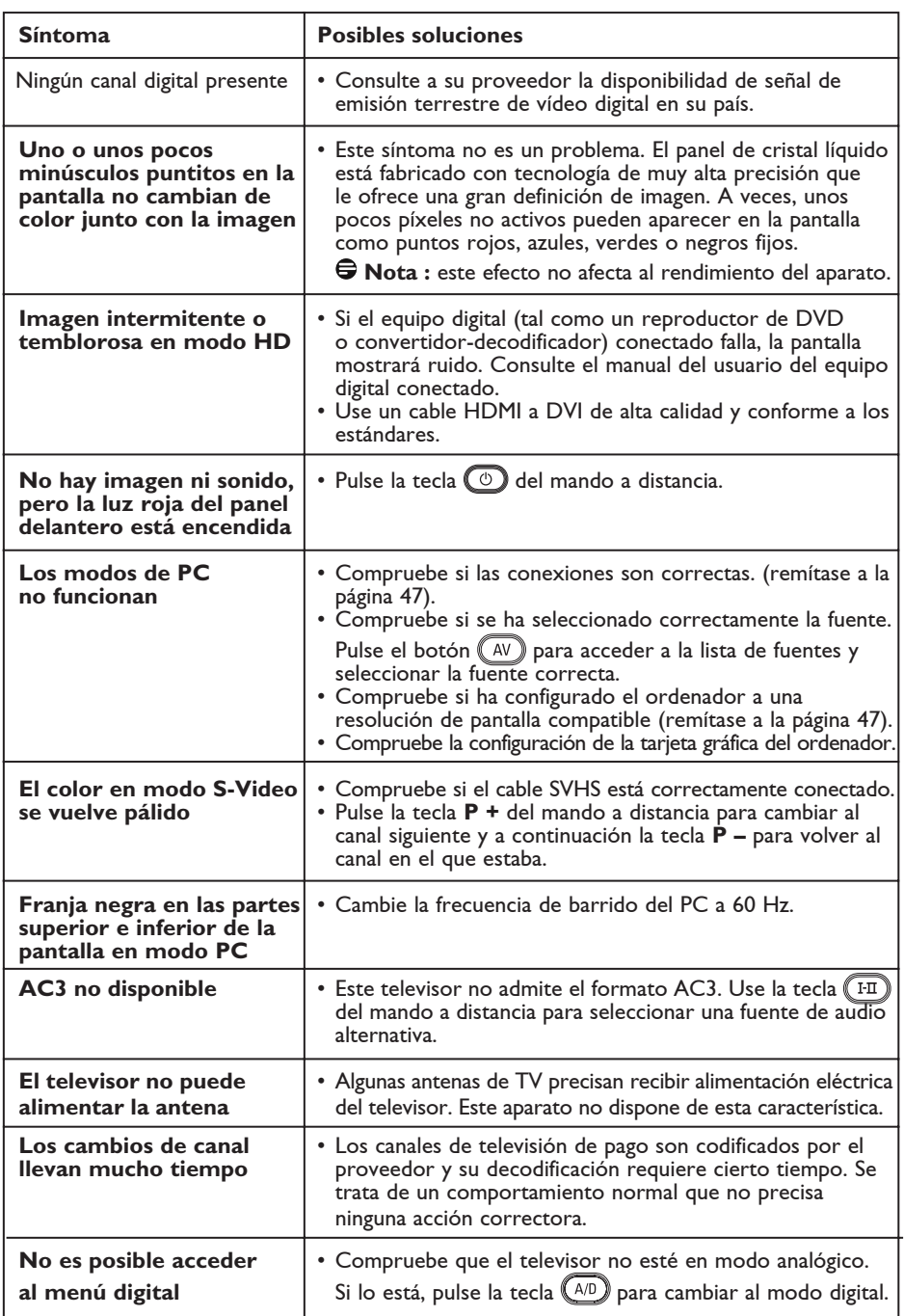

**DVI** (Digital Visual Interface): Una interfaz Digital creado por el Digital Display Working Group (DDWG) para convertir señales analógicas en señales digitales y adaptar ambos tipos de monitores digital y analógico.

**Señales RGB**: Se trata de las 3 señales de vídeo, Rojo, Verde, Azul, que componen la imagen. El uso de estas señales permite obtener una mejor calidad de imagen.

**Señales S-VHS**: Son dos señales de vídeo separadas,

Y/C, provenientes de las normas de grabación S-VHS y Hi-8. Las señales de luminancia Y (blanco y negro) y de crominancia C (color) se graban separadamente en la cinta. Se obtiene así una mejor calidad que con el vídeo estándar (VHS y 8 mm) donde las señales Y/C se combinan para formar una sola señal de vídeo.

**16:9**: se refiere a la relación de anchura y altura de la pantalla. Los televisores de pantalla panorámica tienen una relación de 16:9, las pantallas tradicionales: 4:3.

**MHEG** (Multimedia and Hypermedia Information Coding Expert Goup): proporciona un estándar para la representación codificada de objetos de información multimedia hypermedia que se intercambian entre aplicaciones y servicios por diversos medios. Los objetos definen la estructura de una presentación multimedia hypermedia.

**HDMI** (High-Definition Multimedia Interface): Suministra una interfaz no comprimida, completamente digital de audio/vídeo entre el televisor y cualquier componente audio/ vídeo equipado con HDMI, como set-top box, reproductores de DVD y receptores de A/V. La HDMI soporta el video mejorado o de alta definición además de audio digital de dos canales.

**Sistema**: Las imágenes de televisión no son transmitidas del mismo modo en todos los países. Hay diferentes normas: BG, DK, I, y LL'. El ajuste de Sistema (p. 28) se utiliza para seleccionar las diferentes normas. No debe confundirse esto con la codificación de color PAL o SECAM. Pal se utiliza en la mayoría de los países de Europa, Secam en Francia, Rusia, y la mayoría de los países africanos. Los Estados Unidos y Japón utilizan un sistema diferente llamado NTSC.

**MPEG** (Moving Picture Experts Group): es como se conoce a una familia de estándares internacionales utilizados para codificar información audiovisual en un formato comprimido digital.

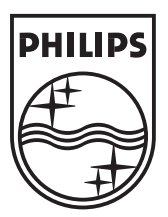

© 2007 Koninklijke Philips N.V. All rights reserved Document order number: 3139 125 38465